# **2. Beobachtungsfenster - 3. Klasse Üben - Testen - Fehleranalyse Anleitung für den Lehrer Unterrichtsvorbereitung Arbeitsblätter**

|                                                    | Themenbereich                             |
|----------------------------------------------------|-------------------------------------------|
|                                                    | Elementare Algebra                        |
| Inhalte                                            | Ziele                                     |
| Formeln für $(a+b)^2$ , $(a-b)^2$ und $(a+b)(a-b)$ | Rahmenthema:                              |
| herleiten                                          | Formeln herleiten und beschreibe können   |
| Termstrukturen                                     | Strukturveränderungen bei Termen durch    |
| äquivalente Terme                                  | Umformungen erkennen                      |
| Expandieren, Faktorisieren, Substituieren          | Testen und überprüfen lernen<br>$\bullet$ |
| Üben                                               | Gleichwertige Terme erkennen können       |
|                                                    | Vergleichsstrategien erlernen             |
|                                                    | Umkehraufgaben durchführen können         |
|                                                    |                                           |
|                                                    | Beobachtungsfenster:                      |
|                                                    | Substituieren können                      |
|                                                    | Teststrategien<br>anwenden<br>können      |
|                                                    | (Vergleichstechniken)                     |
|                                                    | Fehleranalyse systematisch<br>durchführen |
|                                                    | können                                    |
|                                                    | Selbst Beispiele erzeugen können          |

Anmerkungen:

Es werden neben den Hypothesen zu diesem Beobachtungsfenster die Voraussetzungen, Inhalte, Untersuchungsziele und Evaluationsvorschläge dargestellt. Die gemeinsame Vorgangsweise der Projektlehre der 3. Klassen 1997/98 und Beobachtungsaufträge beenden den ersten Teil. Danach ist die Unterrichtssequenz als Anleitung für den Lehrer genau ausgeführt. Dabei ist das Beobachtungsfenster in das Rahmenthema eingebettet ist. Danach sind Arbeitsblätter für die Schüler und Vorlagen für den Lehrer angefügt. Abschließend werden einige didaktische Wünsche aufgezeigt und Eigenheiten des TI-92 dargestellt.

Dieser Vorschlag ist für Klassen geeignet in denen jeder Schüler einen TI-92 zur Verfügung hat. Es sind zirka acht Unterrichtseinheiten vorgestellt.

# **A C D C A (Austrian Center for the Didactics of Computer Algebra)**

Forschungsprojekt

## **"Der Mathemematikunterricht im Zeitalter der Informationstechnologie" (Felduntersuchung mit dem TI-92) 3. Klasse**

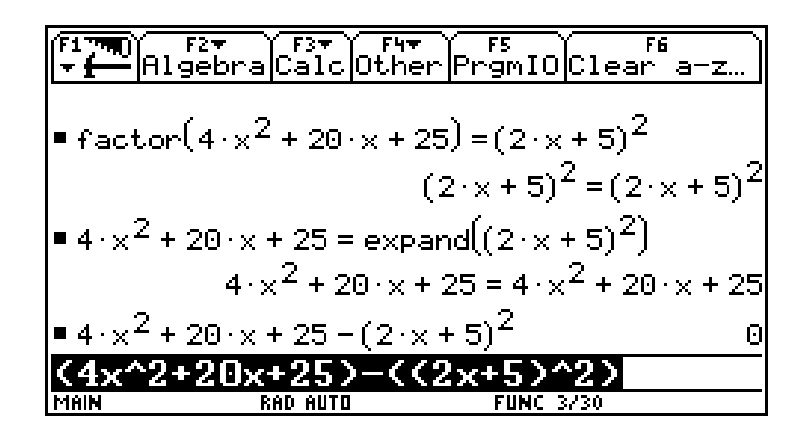

**Beobachtungsfenster 2 Formeln - Herleiten, Testen und Üben \* Expandieren, Faktorisieren, Substituieren und Bearbeitung von Termstrukturen \* \* Testen, Fehleranalyse \***

**Beschreibung für Projektlehrer**

**WALTER KLINGER in Zusammenarbeit mit den Projektlehrern der 3. Klasse**

> **Stockerau Februar 1998**

### **2. Beobachtungsfenster - 3. Klasse**

### **1. Untersuchungsbereich**

■ Titel :

# **Formeln - Herleiten, Testen und Üben \* Expandieren, Faktorisieren, Substituieren und Bearbeitung von Termenstrukturen \* \* Testen, Fehleranalyse \***

#### $\blacksquare$  Rahmenthema:

### **Elementare Algebra - Rechnen mit Termen (Multiplikation von Termen und Herausheben gemeinsamer Faktoren - Veränderung von Termstrukturen)**

#### n **Hypothesen zum Beobachtungsfenster**:

Das Verständnis von Strukturveränderungen wird verbessert Der Schüler hat mehr Möglichkeiten zur Selbstüberprüfung der selbsterzeugten Produkte durch neue Teststrategien Der Schüler hat die Möglichkeit einer Fehleranalyse und Fehlerbehebung durch den TI-92 Der Einsatz des TI-92 bringt Nachteile beim händischen Rechnen

#### $\blacksquare$  Untersuchungsziele:

Inwieweit unterstützt der Einsatz eines algebratauglichen Taschenrechners das Lernverhalten und den Lernfortschritt von Schülerinnen und Schülern.

#### $\blacksquare$  Inhalte (Kurzfassung):

Terme umformen und Überprüfungen durchführen können. Binomische Formeln herleiten und anwenden können Substituieren können Mathematische Sachverhalte der Algebra beschreiben können Termstrukturen erkennen und interpretieren können Vergleichstechniken entwickeln und anwenden können Fehleranalysen durchführen können

### **2. Voraussetzungen**

- Mathematische Voraussetzungen:
	- Einführung in die elementare Algebra (systematische Festigung des Variablenbegriffes durchführen
	- $\blacksquare$  und Belegungen mit Zahlen vornehmen können
	- Terme addieren und subtrahieren können (unter Berücksichtigung der Klammerregeln)
	- Grundlegende Termstrukturveränderungen durchführen können (Distributivgesetz)
	- Multiplikation mit eingliedrigen Termen beherrschen  $(a+b)*c$  und interpretieren können
	- Multiplikation von Binomen beherrschen  $(a+b)(c+d)$  und geometrisch interpretieren können
	- Potenzrechenregeln beherrschen und anwenden können
- TI-Handlingsvoraussetzungen:
	- "Mit" Operator (Variablen durch Zahlen belegen können)
	- Logische Operationen (*and, or*)
	- Definition von Konstanten (*STO*)
	- *FACTOR* und *EXPAND* anwenden können
	- Teilausdrücke faktorisieren und expandieren können
- Handlingsprobleme kennen (Malzeichen z.B.:  $e^*(a+b)$  und nicht  $e(a+b)$ )
- *SOLVE*-Befehl kennen
- Voraussetzungen betreffend die Arbeitsweisen und Methoden:
	- Partner- und Gruppenarbeit häufig erleben
	- Arbeitsblätter bearbeiten können
	- $\blacksquare$  Bereitschaft zur Verbalisierung und Diskussion
	- Anweisungen befolgen können (händisches Rechnen und testen mit dem TI-92)
	- Dokumentationen führen können

### **3. Ziele**

- Ziele des Rahmenthemas:
	- $\blacksquare$  Formeln herleiten und verbal beschreiben können
	- Strukturveränderungen bei Umformungen erkennen
	- Sytematisch Strukturen auf- und abbauen können
	- $\blacksquare$  Testen und Überprüfen lernen
	- Gleichwertige Terme ineinander überführen können
	- Umkehraufgaben durchführen können
- Ziele des Beobachtungsfensters:
	- $\blacksquare$  Substituieren können
	- Testen und Überprüfen können
	- Unterschiedlichste Teststrategien anwenden können (Vergleichstechniken)
	- n Fehleranalysen systematisch durchführen können
	- Selbst Beispiele erzeugen können

### **4. Lernsequenzen**

- Inhalte mit Regieanweisung (Drehbuch): siehe Anleitungen für den Lehrer
- Inhalte der Schülerhefte: siehe Anleitung für den Lehrer
- Arbeitsblätter: siehe Anleitung für den Lehrer

### 5. **Evaluation**

- Bei diesem Zugang wird kein Vortest eingeplant
- Evaluationstests (gleich danach und später):

Posttest 1 - geplant im Monat Mai Posttest 2 - geplant am Beginn des nächsten Schuljahres

- Schüler- und Lehrerfeedback:
- Termine, zu denen die Testergebnisse abgeliefert werden müssen (auch was abgegeben werden soll):

Diskussion des Beobachtungsfensters und des Posttest 1 im September beim bundesweiten Seminar

### **6. Rahmenbedingungen und Regieanweisungen**

- Position der Schularbeiten: Es ist keine zeitliche Koordination geplant
- Neue TI-92 Inhalte während des Fensters: *comDenom*
- Zeitleiste: siehe Jahresplanung:
- Abgabe der Evaluationsmaterialien: September 1998
- n Hinweise auf die Art der Dokumentationen: Ist nur im Beobachtungsfesnter vorgegeben - siehe Beobachtungsaufträge für Lehrer
- Literaturhinweise:

Materialien ausnahmslos aus dem alten DERIVE-Projekt

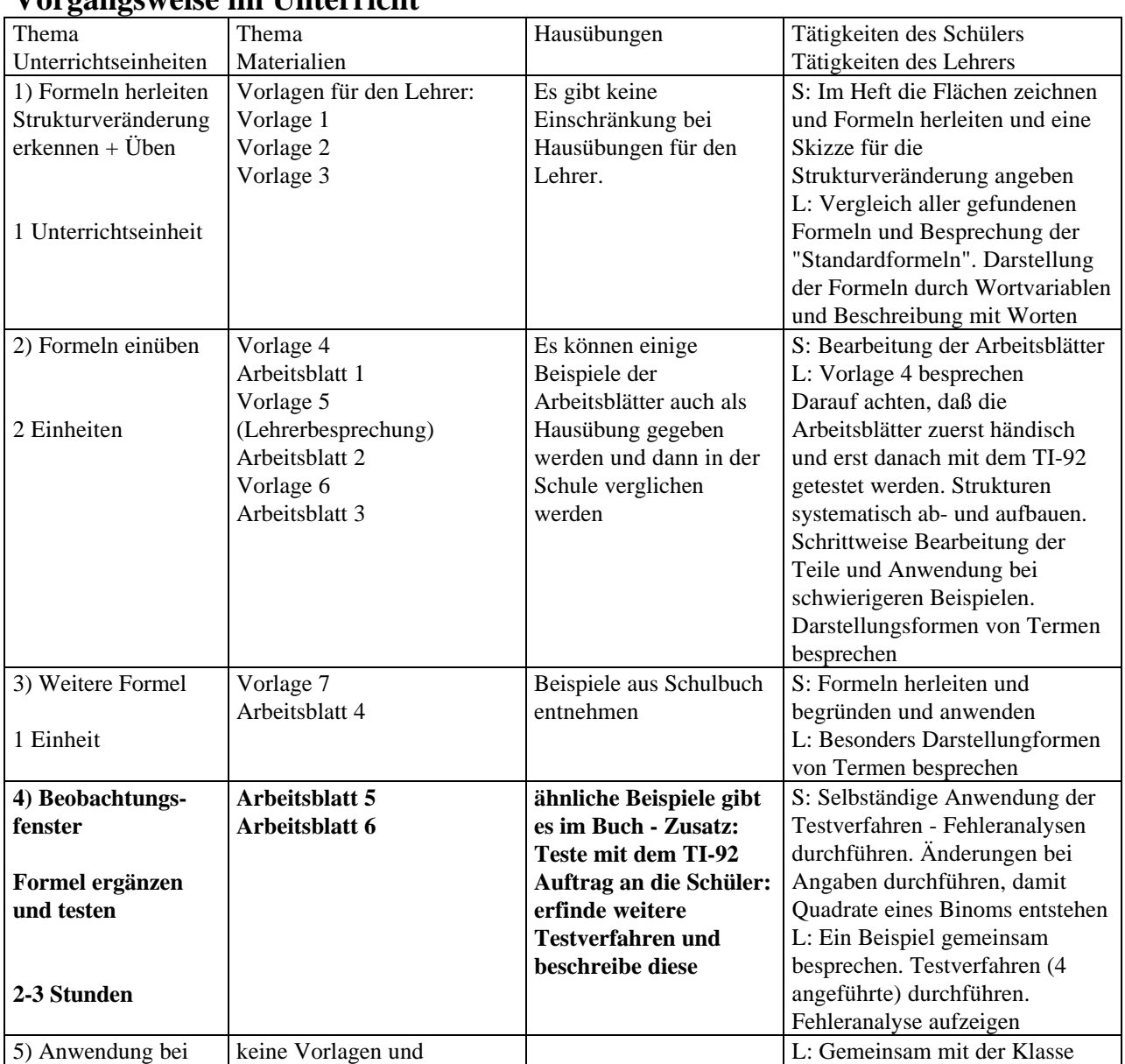

### **Vorgangsweise im Unterricht**

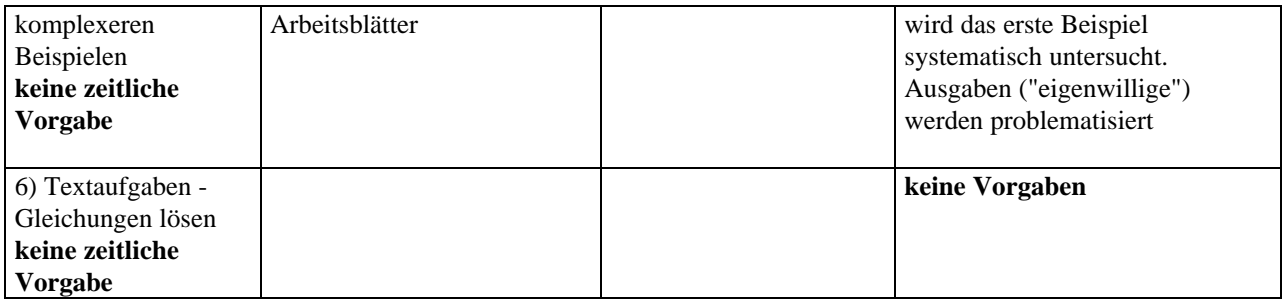

### **Bitten und Beobachtungsaufträge für die Lehrerin, den Lehrer:**

- 1) Vorlagen dienen nur zur Darstellung mit dem Overheadprojektor, können jedoch genauso an der Tafel durchgeführt werden - das entscheidet der Lehrer
- 2) Arbeitsblätter: Die Arbeitsblätter 5 und 6 sollten kopiert und von den Schülern nach den Arbeitsaufträgen bearbeitet werden - die anderen Arbeitsblätter können, müssen jedoch nicht für alle kopiert werden. Ich glaube, daß es aus zeitlichen Gründen günstig ist diese zu verwenden. Es ist jedoch auch darauf zu achten, daß Beispiele ohne Vorlagen durchgeführt werden, da die Beschreibung im Heft sich von der Bearbeitung eines Arbeitsblattes unterscheidet und beides gekonnt werden sollte.
- 3) Das Beobachtungsfenster soll 2-3 Unterrichtseinheiten betragen. Den Vergleichstechniken und der Fehleranalyse soll genügend Zeit eingeräumt werden.
- 4) Im Beobachtungsfenster sollen Hausübungen gegeben werden, bei denen die unterschiedlichen Vergleichstechniken angewendet werden (alle 4) und der Schüler soll aufgefordert werden weitere Vergleichstechniken entwickeln, diese Beschreiben und in der Klasse beim Vergleichen darstellen und begründen. Ich würde diese Tätigkeit des Schülers als eine besondere Art der Mitarbeit bewerten. Weiters erscheint es günstig, wenn neue Vergleichstechniken bereits verbal beschreiben und durch eine Beispiel belegt sind. Diese können dem Lehrer abgegeben werden.
- 5) Bei der darauffolgenden Schularbeit sollen gemeinsam vorgeschlagene Beispiele (siehe Beilage) gegeben werden. Auffällige Wege sollen schriftlich vom Lehrer zusammengefaßt und eine Meinung über das Schülerverhalten im Vergleich zu bisherigen "händischen" Klassen abgegeben werden. Weiters soll erhoben werden, welche Teststrategien von den Schülern angewendet/bevorzugt werden.
- 6) Die Meinung der Schüler über die Hilfestellung beim Bearbeiten von Beispielen aus dem Beobachtungsfenster durch den TI-92 soll erhoben werden.
- 7) Jeder Projektlehrer sollte die Fehleranalysekompetenz seiner Schüler beurteilen und positive wie negative Auswirkungen des TI-92 beobachten

# **A C D C A (Austrian Center for the Didactics of Computer Algebra)**

Forschungsprojekt

## **"Der Mathemematikunterricht im Zeitalter der Informationstechnologie" (Felduntersuchung mit dem TI-92) 3. Klasse**

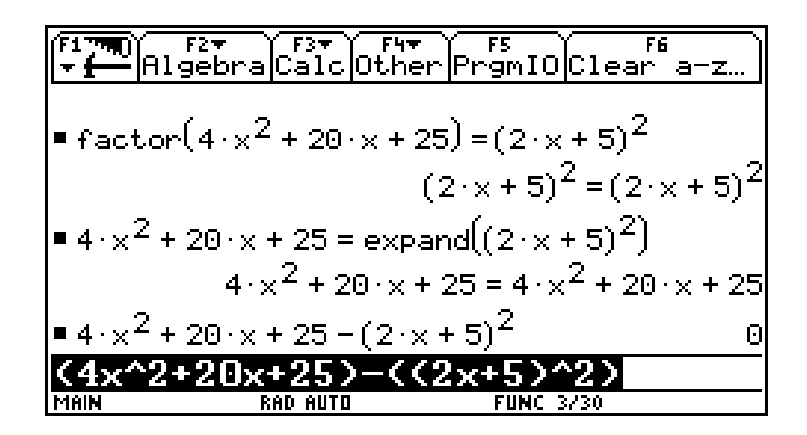

**Beobachtungsfenster 2 Formeln - Herleiten, Testen und Üben \* Expandieren, Faktorisieren, Substituieren und Bearbeitung von Termstrukturen \* \* Testen, Fehleranalyse \***

**Anleitung für den Unterricht**

**WALTER KLINGER in Zusammenarbeit mit den Projektlehrern der 3. Klasse**

> **Stockerau Februar 1998**

# **Rahmenthema und Beobachtungsfenster 3. Klasse Formeln - Herleiten, Testen und Üben Expandieren, Faktorisieren, Substituieren und Bearbeitung von Termstrukturen**

### **Anleitung für dem Lehrer:**

## **Rahmenthema:**

## **Formeln herleiten**

Die Herleitung der Formeln für das Quadrieren von Binomen und der Zerlegungsformel für  $a^2$ - $b^2$  wird durch Berechnung von Flächeninhalten motiviert und durchgeführt.

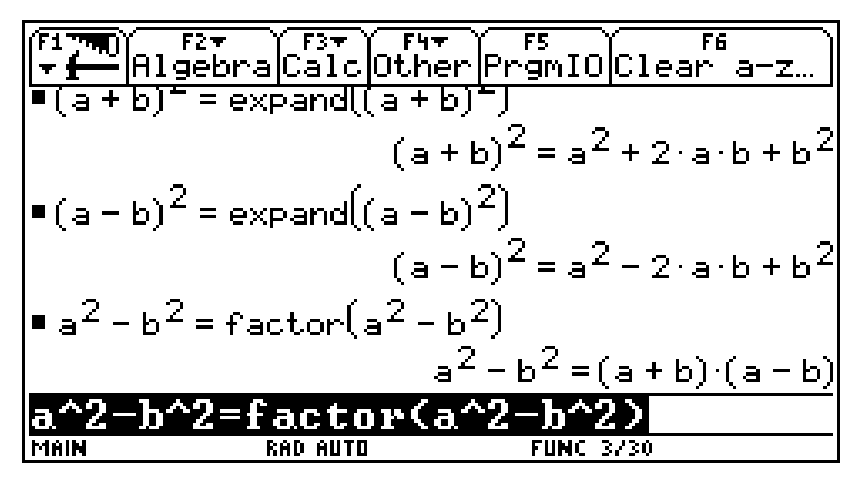

**Abbildung 1: die 3 Formeln**

#### **Herleitung der Formeln Teil 1 und Teil 2:**

Vorlagen: Flächen mit Quadraten und vorgegebenen Seitenlängen und Seitenteilen. Die Schüler zeichnen die vorgegebenen Figuren mit den Bezeichnungen der Seiten in das Schulübungsheft und bearbeiten die Aufgabenstellung:

### **Vorlage 1 (Formeln herleiten (1))**: **Vorlage 2 (Formeln herleiten (2)):**

des Quadrats (2 Wege) Quadrats (mehrere Wege)

Gesucht ist der gesamte Flächeninhalt Gesucht ist der Flächeninhalt des unterlegten

Die ersten beiden Formeln werden durch Flächeninhaltsberechnung hergeleitet und mit den von den Schülern gefundenen Formeln vergleichen!

Speziell bei der in Abbildung 2 in Zeile 2 dargestellten Berechnungsmethode ist es nötig, die Vereinfachungen genauer zu hinterfragen und zu vergleichen. Es werden verschiedene Lösungsansätze vom Schüler getätigt werden.

Die Erklärung der Vorgangsweisen durch den Schüler in **schriftlicher Form** wird verlangt. Es können also mehrere Formeln entstehen, wobei der Nachweis der Richtigkeit vom Schüler verbal versucht und rechnerisch erbracht werden soll (mit dem TI-92- Abbildung 2)

Die Gleichwertigkeit verschiedener Denkansätze soll dargestellt werden:

- Zusammenzählen und Abziehen von Teilflächen
- Überlagerung abgezogenen Teilflächen und daraus folgende Addition eines doppelt abgezogenen Teiles.

Die Schreibweisen (a+b)\*(a+b) und die Potenzschreibweise dieses Terms werden ebenfalls betrachtet.

| $\blacktriangleright$ (a + b) = expand((a + b) (a + b))                                                                                                    |  |
|----------------------------------------------------------------------------------------------------|--|
| $(a + b)^2 = a^2 + 2 \cdot a \cdot b + b^2$                                                                                                    |  |
| $a^2 - 2 \cdot a \cdot b + b^2$<br>$= a^2 - b \cdot (a - b) \cdot 2 - b^2$                                                                                                    |  |
| $\epsilon$ - $\delta$<br>$=$ factor(a <sup>2</sup> – 2·a·b + b <sup>2</sup> )                                                                                                    |  |
| $\blacktriangleleft (\mathsf{a} \mathsf{+} \mathsf{b}) \mathsf{\cdot} (\mathsf{a} \mathsf{+} \mathsf{b}) \mathsf{=} \mathsf{expand}((\mathsf{a} \mathsf{+} \mathsf{b}) \mathsf{\cdot} (\mathsf{a} \mathsf{+} \mathsf{b}))$ |  |
| $(a + b) (a - b) = a2 - b2$                                                                                                    |  |
| b)*(a-b)=expand((a+b)*(a-b))                                                                                                    |  |
| MAIN<br><b>FUNC 274</b><br>RAD AUTO                                                                                                    |  |

**Abbildung 2 - rechnerische Bearbeitung**

Der Schüler soll erkennen, dass verschieden aussehende gleichwertige Ausdrücke entstehen (Diese sollten im Heft auch gleichgesetzt werden)

Nach diesem Prozess sollen die binomischen Formeln ("Grundformeln") allgemein **algebraisch formuliert** und **in Worten erklärt** werden (anstatt eine Summe zweier Variablen (Terme) zu quadrieren, kann man das erste Glied quadrieren, dann das doppelte Produkt der beiden Glieder addieren und zuletzt noch das Quadrat des zweiten Gliedes addieren)

Eine **Darstellung in Wortvariablen** ist dazu dienlich

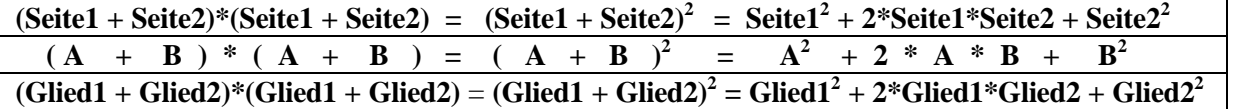

Weiters soll auf die Strukturveränderung bei Anwendung dieser Formeln aufmerksam gemacht werden. Diese Formel führt ein Produkt in eine Rechenart 1. Stufe über und umgekehrt. Eine graphische Darstellung der Grundstruktur und der veränderten Struktur soll durch Pfeile und die Befehle *EXPAND* und *FACTOR* festgehalten werden (Voraussetzung: Beispiele wurden bereits mit *EXPAND* und *FACTOR* bearbeitet (herausheben, ausmultiplizieren) und das Distributivgesetz wurde bereits wiederholt).

#### **Vorlage 3: Strukturveränderungen - Expand und Factor**

 →→→→→→→→EXPAND→→→→→→→→→→→→  $(A \cdot B) * (A \cdot B) = A^2 \cdot 2 * A * B + B^2$  ←←←←←←←←FACTOR←←←←←←←←←←←← Grundstruktur: Rechenart 2. Stufe  $(x*x)$  Rechenart 1. Stufe  $(a - b + c)$ 

### **Formeln einüben**

Die gewonnen zwei Formeln werden nun an verschiedensten Beispielen eingeübt, wobei am Beginn noch eine geometrische Darstellung der beiden Berechnungsterme durchgeführt werden soll (Quadrat zeichnen und die Teilflächen berechnen, danach addieren (**Vorlage 4 - Diese Bearbeitung ist vor dem Arbeitsblatt Nr.1 im Heft durchzuführen**)).

**Arbeitsblatt Nr.1:** In Abbildung 3 wird der **Substituierungsgedanke** in beiden Richtungen (Abbauen der Termstruktur und Aufbauen der Termstruktur des quadratischen Ausdrucks vorgezeigt - Voraussetzung: der "Mit"-Operator und logische Verknüpfungen wie *and* und *or* wurde bereits eingeführt).

| $\Box(3 \cdot g + 2 \cdot n)^2$ |                                                                                                    |          | $(3 \cdot g + 2 \cdot m)^2$ |
|---------------------------------|----------------------------------------------------------------------------------------------------|----------|-----------------------------|
|                                 | $\left {\bullet}\left(3\cdot{\rm g}+2\cdot{\rm m}\right)^2\right $ 3 $\cdot{\rm g}$ = a and 2 $\cdot{\rm m}$ = b $\left  \left(\text{a}+\text{b}\right)^2\right $              |          |                             |
|                                 | $\left {\bullet}\left(\texttt{a+b}\right)^2\right $ a = 3 $\cdot$ g and b = 2 $\cdot$ m $\left  \left(\texttt{3}\cdot \texttt{g} + \texttt{2}\cdot \texttt{m}\right)^2\right $ |          |                             |
|                                 | $=$ expand $((3 \cdot g + 2 \cdot m)^2)$                                                                                                    |          |                             |
|                                 |                                                                                                    |          | $9.9^2 + 12.9.6 + 4.6^{2}$  |
|                                 |                                                                                                    |          |                             |
| MAIN                            | AUTO<br>RAD                                                                                                    | FUNC 7/7 |                             |

**Abbildung 3 - Üben - Substituieren**

Der Schüler soll das in Abbildung 3 schwarz unterlegte Quadrat eines Binoms expandieren (Abbildung 4). Der Gedankenvorgang soll von jedem Schüler langsam mit dem TI-92 nachvollzogen werden. Eventuelle Fehlversuche sollen von den betreffenden Schülern nachträglich besprochen und eine Fehleranalyse mündlich erfolgen

|                         |                                                           | ■(a+b)* a=3·g and b=2·m (3·g+2·m)        |                     |
|-------------------------|-----------------------------------------------------------|------------------------------------------|---------------------|
|                         | $=$ expand $((3 \cdot g + 2 \cdot m)^2)$                  | $9.9^2 + 12.9.6 + 4.6^{2}$               |                     |
| $= a^2 = (3 \cdot g)^2$ |                                                           |                                          | $a^2 = 9 \cdot a^2$ |
|                         | $= 2 \cdot a \cdot b = 2 \cdot 3 \cdot g \cdot 2 \cdot m$ | $2 \cdot a \cdot b = 12 \cdot g \cdot m$ |                     |
| $= b^2 = (2 \cdot m)^2$ |                                                           |                                          | $h^2 = 4 \cdot m^2$ |
| MAIN                    | RAD<br>AUTO                                               | FUNC 7/30                                |                     |

**Abbildung 4 - langsame Vorgangsweise**

Danach sollten weitere einfache Beispiele vom Schüler durchgeführt und die Ergebnisse in Gruppen verglichen werden (**Arbeitsblatt Nr1.**) Jedes Beispiel braucht nur von einem Schüler getestet und danach von der Gruppe besprochen werden (ob mit *EXPAND* oder mit *FACTOR* bleibt dem Schüler überlassen!). Auftretenden Fehler werden korrigiert und verbal in der Gruppe besprochen. Speziell das letzte Beispiel dieses Arbeitsblattes ist schwer - eventuell ist es nötig dieses Beispiel gemeinsam zu besprechen!

Im nächsten Lernprozess (**Arbeitsblatt Nr.2**) sollen die drei Quadrate von Binomen aus Abbildung 5 vom Schüler selbständig mit der langsamen Methode bearbeitet werden (genaue Überlegung: Was ist Glied1, Glied2?) .

| arak sidioasa PromIOloga                            |
|-----------------------------------------------------|
| expand( $(-3 \cdot a + 4 \cdot b)^2$ )              |
| $9 \cdot a^2 - 24 \cdot a \cdot b + 16 \cdot b^2$   |
| $\bullet$ expand $((3 \cdot a - 4 \cdot b)^2)$      |
| $9 \cdot a^2 - 24 \cdot a \cdot b + 16 \cdot b^2$   |
| $\bullet$ expand $[(3 \cdot a + \neg 4 \cdot b)^2]$ |
| $6 - b$<br>a 6 F                                    |
| expand( $(3*a+(-4)*b)$ <sup>2</sup> )               |
| 173                                                 |

**Abbildung 5 - 3 x verschieden - 3x gleich ?**

Eine Bearbeitung wie in Abbildung 6 sollte danach vom Lehrer mit den Schülern gemeinsam durchgeführt werden (**Vorlage 5**).

|                                                            | ∥F1750) (V ) (Hr) (V IV ) F5<br>∥V 1−  Algabra C XIC  OSRan PrgmIO C Isaan<br><u>= 74 a b + 16 b</u>                                           |
|------------------------------------------------------------|----------------------------------------------------------------------------------------------------|
| $= x^2 = (-3 \cdot a)^2$                                   | $x^2 = 9.54$                                                                                                    |
| ■ 2+x+y = 2+ =3+a+4+b<br>$\bullet$ $y^2 = (4 \cdot b)^2$ . | $2 \cdot x \cdot y = -24 \cdot a \cdot b$<br>$y^2 = 16.6^{2}$                                                                                  |
|                                                            | $\left  \bullet \left( x+y\right) ^{2} \right  \neq x^{2}+2\cdot x\cdot y+y^{2} \left  \right. \left  x\right  \neq -3\cdot a$ and y $\bullet$ |
|                                                            | $(3 \cdot a - 4 \cdot b)^2 = 9 \cdot a^2 - 24 \cdot a \cdot b + 16 \cdot b^2$<br>"2+2*x*y+y^2 x= <sup>-</sup> 3*a and y=4*b                    |
|                                                            | FIING 177                                                                                                    |

**Abbildung 6 - Bearbeitetes Beispiel 1 aus Abbildung 5**

| FITHD F2T F3T F4T F5 F5 F5 F6<br>F <del>1 F </del> AlgebraCalcOtherPrgmIOClear a-z…                                                                  |                                                                               |
|----------------------------------------------------------------------------------------------------|-------------------------------------------------------------------------------|
|                                                                                                    | 9 af - 24 a b + 16 bf                                                         |
| $= x^2 = (3 \cdot a)^2$                                                                                                    | $x^2 = 9.8$                                                                   |
| $= 2 \cdot x \cdot y = 2 \cdot 3 \cdot a \cdot -4 \cdot b$                                                                                           | $2 \cdot x \cdot y = -24 \cdot a \cdot b$                                     |
| $\vert\bullet\vert g^2$ = ( -4 · b) $^2$ .                                                                                                    | $y^2 = 16.6^{2}$                                                              |
| $\left  \bullet \left( x+y \right)^2 \right  = x^2 + 2 \cdot x \cdot y + y^2 \left  \right. \left  \right. \left  x \right  = 3 \cdot a$ and $y = b$ |                                                                               |
|                                                                                                    | $(3 \cdot a - 4 \cdot b)^2 = 9 \cdot a^2 - 24 \cdot a \cdot b + 16 \cdot b^2$ |
|                                                                                                    | ^2+2x*y+y^2lx=3a and y= <sup>-</sup> 4b                                       |
|                                                                                                    | FIINC 5/30                                                                    |

**Abbildung 7 - bearbeitetes Beispiel 3 aus Abbildung 5**

Den Schülern sollte die Gleichwertigkeit dieser drei Ergebnisse auffallen und es soll nach Gründen dafür gesucht werden. Die Schüler sollen alle Gründe schriftlich aufschreiben und daran erkennen, dass Quadrate unterschiedlicher Binome gleiche Vereinfachungen besitzen! Das Vorzeichen bzw. Rechenzeichen soll hinterfragt werden und die Bilder aus Abbildung 6 und 7 sollen genau besprochen werden. Es ist verblüffend, dass die DERIVE-Version des TI-92 trotz richtiger Substituierung andere Ausgangsterme anschreibt (siehe Abbildung 6 unterlegte Zeile und Abbildung 7 letzte Zeile im History -Bereich!!! Dem Schüler soll jedoch klar gemacht werden, dass deshalb nicht die drei Binome gleich sein müssen! Im **Teil 2)** des Arbeitsblatts Nr. 2 sind ähnliche Ausdrücke angegeben, wobei nicht immer dasselbe herauskommt. Weiters soll als allgemeines Prinzip  $(-a-b)^2 = (a+b)^2$  erarbeitet werden. An dieser Stelle könnte auch mit dem Herausheben und anschließendem Quadrierens von (-1) argumentiert werden. Die Potenzrechenregeln sollten bereits gut eingeübt sein.

Danach wird eine **Partnerübung** durchgeführt (Vorschlag bei der Vorgangsweise):

Erfinde selbst ein Beispiel und schreibe es auf eine Karteikarte (Karteikarte vom Lehrer). Gib diese Karteikarte ab. Danach zieht jeder Schüler eine Karte und bearbeitet dieses Beispiel händisch und teste danach mit dem TI-92 (schreibe das richtige Ergebnis auf die Karteikarte).

#### **Beispiel mit Brüchen (Vorlage 6 - Ergänzung zu Arbeitsblatt Nr.2)**:

Vor der Eingabe in den TI-92 kommt wieder der händische Berechnungsvorschlag (Darauf ist zu achten!). Die Ergebnisse werden auf der Tafel gesammelt und besprochen. Ein Schüler unterstützt mit dem TI-92 die richtige Lösung.

Danach soll gemeinsam gearbeitet werden, da bei diesem Beispiel zusätzlich die **Termstrukturen** und Ausgaben des TI-92 besprochen werden sollen. Schon bei der Eingabe erscheint rechts eine eigenwillige Ausgabe, die einer genaueren Betrachtung unterzogen wird. Schon gelernte Bruch- und Potenzrechenregeln sollten angewendet werden. Die Frage an die Schüler lautet: Warum kann der TI-92 diese beiden Terme der ersten Zeile als gleichwertig ansehen? Auch die Strukturveränderung (Produkt wird zu Quotient) kann thematisiert werden.

Neu eingeführt wird die Funktion *comDenom* zur Darstellung mit einem gemeinsamen Nenner (siehe Abbildung 9 und 10). Weiters soll ein systematischer Vergleich von Termen wie in beiden Abbildung durchgeführt werden (Auch Teilausdrücke können bearbeitet werden! - Dies sollte bereits früher durchgeführt worden sein).

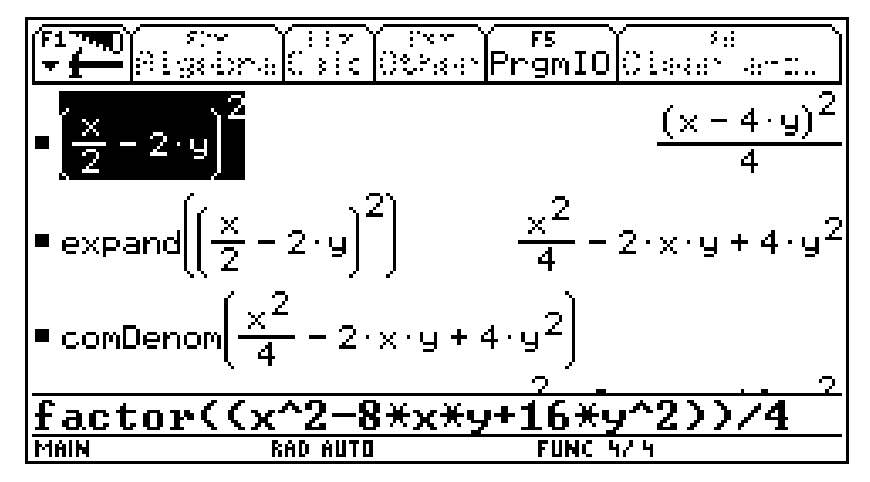

**Abbildung 8 - Was der TI-92 kann, kann ich auch!**

|      | m) r≥ <del>v</del> (rav) ryv rs (rav) rs (rav)<br>-Algebra <mark>Calc</mark> Other <mark>PrgmIO</mark> Clear a-z… |        |                                          |
|------|----------------------------------------------------------------------------------------------------|--------|------------------------------------------|
|      |                                                                                                    |        |                                          |
|      | <b>=</b> comDenom $\frac{x^2}{4}$ – 2·x·y + 4·y <sup>2</sup>                                                      |        |                                          |
|      |                                                                                                    |        | $x^2 - 8 \cdot x \cdot y + 16 \cdot y^2$ |
|      |                                                                                                    |        |                                          |
|      | $factor(x^2 - 8 \cdot x \cdot y + 16 \cdot y^2)$                                                                  |        | $(x - 4 \cdot y)$                        |
|      |                                                                                                    |        |                                          |
|      | factor((x^2-8*x*y+16*;                                                                                            |        |                                          |
| MAIN |                                                                                                    | FUNC - | 4,30                                     |

**Abbildung 9 - Auch Teile können faktorisiert werden**

Weiters werden **schwierigere Beispiele** bearbeitet (Abbildung 10) und schon Gelerntes wird angewendet.

|                                                                                                    | Algebra Calc Other PrgmIO Clear <br> Algebra Calc Other PrgmIO Clear |                                                       |                              |
|----------------------------------------------------------------------------------------------------|----------------------------------------------------------------------|-------------------------------------------------------|------------------------------|
| $\mathsf{P}\bigl(2{\cdot}\times^3$ – 5 ${\cdot}\,\mathsf{y}^4\bigr)$                                 |                                                                      |                                                       | $(2 \times 3 - 5 \cdot 9^4)$ |
| $\left  \bullet \text{ expand}(\left(2 \cdot \times^3 - 5 \cdot \text{y}^4\right)^2 \right) \right $ |                                                                      |                                                       |                              |
|                                                                                                    |                                                                      | $4 \cdot x^6 - 20 \cdot x^3 \cdot y^4 + 25 \cdot y^8$ |                              |
| $\mathsf{L}_{\bullet\text{expand}}\big((-2\cdot \mathsf{x}^3 + 5\cdot \mathsf{y}^4)^2\big)$          |                                                                      |                                                       |                              |
|                                                                                                    |                                                                      | $4 \cdot x^6 - 20 \cdot x^3 \cdot y^4 + 25 \cdot y^8$ |                              |
| expand((T                                                                                            |                                                                      |                                                       |                              |
|                                                                                                    |                                                                      | 3730                                                  |                              |

**Abbildung 10 - schwierig ?**

#### **Umkehrungsaufgaben**

Schreibe als Quadrat eines Binoms (**Arbeitsblatt Nr.3**) und Teste danach mit dem TI-92! Beachte: Ein Beispiel läßt sich nicht in nach diesem Modell bearbeiten!

### **Eine weitere Formel herleiten**

Die Schüler sollen zwei Flächeninhaltsformeln zur Berechnung der umrandeten Fläche in Vorlage 7 herleiten. Die **dritte Formel** wird also wieder in Verbindung mit geometrischen Vorstellungsobjekten hergeleitet, allgemein algebraisch beschrieben, in Worten erklärt und die Strukturveränderung bewusst gemacht (**Vorlage 7 - Eine weitere Formel herleiten**). Die Beziehung a2 - b2 = (a + b)(a - b) wird im Heft angeschrieben. Dann wird zuerst an einem einfacheren und dann am Beispiel aus Abbildung 11 getestet. Wieder können Vorgänge der Termstrukturveränderung besprochen werden (**Arbeitsblatt Nr.4 - Einüben der neuen Formel**).

|      | (1980) 1982 (1988) 1986<br> Algalona  Calic   Othan   PrgmID  Claas                                                |          | $\sim$ $\sim$                                                                   |
|------|----------------------------------------------------------------------------------------------------|----------|---------------------------------------------------------------------------------|
|      | $= \left[\frac{9}{2} + \frac{9}{3}\right] \cdot \left[\frac{9}{2} - \frac{9}{3}\right]$                            |          | $\frac{(3\cdot v-2\cdot p)\cdot(3\cdot v+2\cdot p)}{(2\cdot v+2\cdot p)}$<br>36 |
|      | <b>P</b> expand $\left(\left(\frac{Q}{2} + \frac{P}{3}\right) \cdot \left(\frac{Q}{2} - \frac{P}{3}\right)\right)$ |          |                                                                                 |
|      | <b>Combenon</b> $\left(\frac{\sqrt{2}}{4} - \frac{p^2}{9}\right)$                                                  |          |                                                                                 |
| MAIN | RAD AUTO                                                                                                    | FUNC 1/3 |                                                                                 |

**Abbildung 11 - viele gleichwertige Terme**

Weiters sollen Umkehrungsaufgaben und Beispiele wie in Abbildung 12-Beispiel 1 durchgeführt werden (siehe **Arbeitsblatt Nr.4**).

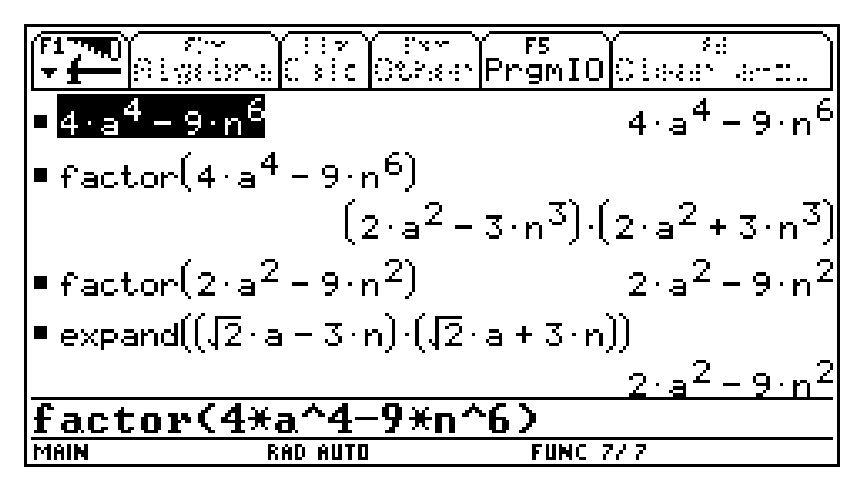

**Abbildung 12 - weitere Beispiele und Informatives**

Die letzten beiden Zeilen in Abbildung 12 und die Abbildung 13 sind nicht für den Unterricht gedacht. Trotzdem könnten einzelne Schüler mit diesen Fragen kommen. Die Besonderheiten des Factor-Befehles (mit und ohne Angabe einer Faktorisierungsvariablen) kann aus dem Handbuch entnommen werden. Jedoch sollen einige Beispiele angeführt sein.

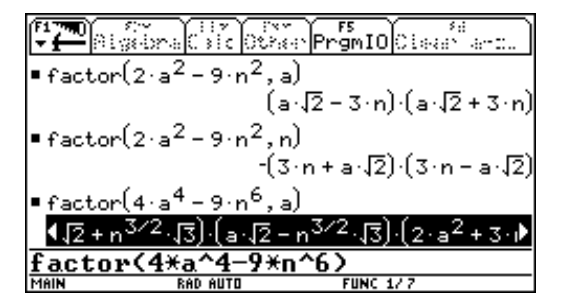

**Abbildung 13 - Faktorisierung mit Variablenangabe**

Übergroße Verwirrung würde die Zerlegung der letzten Zeile in einer 3. Klasse hervorrufen. Deshalb erscheint es günstig, den *Factor*-Befehl in seiner einfachsten Ausprägung in der 3. Klasse zu belassen. In der 4. Klasse wird die Einführung nötig werden.

### **Beobachtungsfenster:**

### **Formeln ergänzen - Testen**

Bei dieser Beispielgruppe hat der TI-92 keine eigenständige Berechnungs- oder Aktivitätskomponente, sondern der Schüler kann seine Meinungen und Ergebnisse mit dem Gerät testen. Weiters kann er die Richtigkeit seiner Tätigkeiten zurückgemeldet bekommen und Fehleranalysen und neue Versuche durchführen. Der TI-92 kann nur mit eigenen Befehlen oder Funktionen die Richtigkeit nicht beeinflussen.

#### Die Aufgabenstellung lautet (**Arbeitsblatt Nr.5 - Formeln ergänzen**):

Vervollständige nach einer der drei folgenden (bereits gelernten) Formeln

Das erste Beispiel wird in der Klasse gemeinsam durchgeführt, zuerst händisch, dann mit dem Rechner (der "Mit" - Operator muss gut eingeübt sein).

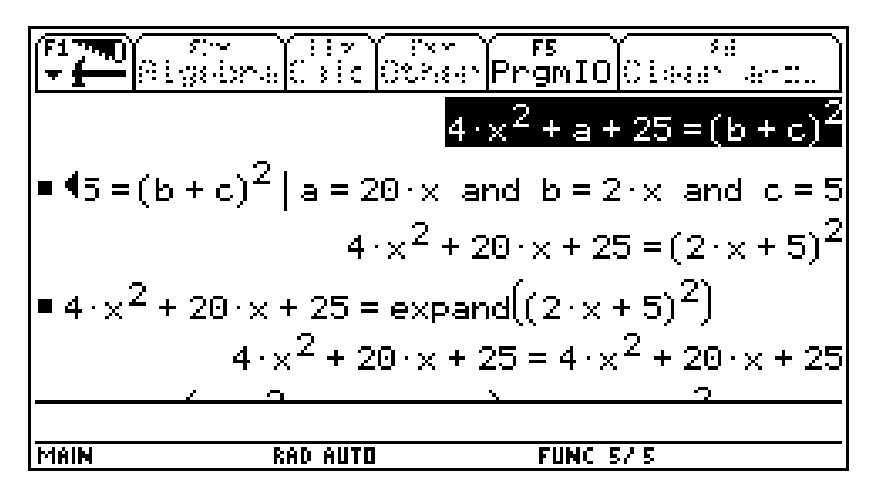

**Abbildung 14 - Teste deine Überlegungen**

In Abbildung 13 wird ein Test mit *EXPAND*, in Abbildung 14 wird zuerst mit *FACTOR* getestet, die Antworten des TI-92 zeigen die Richtigkeit der Substituierungen.

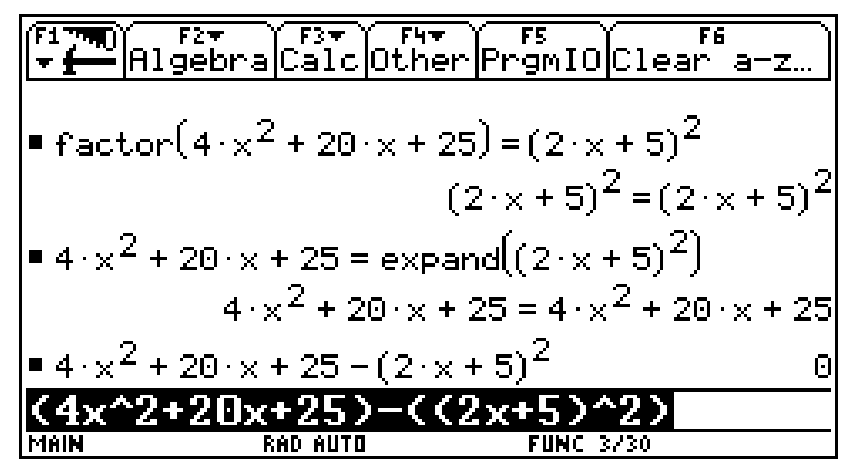

**Abbildung 15 - verschiedene Testverfahren**

Auch die ganze Gleichung kann mit den Befehlen bearbeitet werden, und die Seiten der Gleichung werden getrennt expandiert oder faktorisiert.

Eine weitere Möglichkeit soll dem Schüler aufgezeigt werden:

Mit dem TI-92 kann man Variablen belegen (dies sollte bereits früher mit Zahlen durchgeführt worden sein). Dies ist bei unseren Beispielen sehr dienlich, da selbst bei Fehlern nur (ein Teil) neu definiert werden muss und der nächst Test sofort erfolgen kann (siehe Abbildung 16)

|                                                         | DY AY YEAN EXT Y F5<br>- Algabra Calc (Obaan Prgm10)Claash |
|---------------------------------------------------------|------------------------------------------------------------|
| $=20 \times 7a$                                         | $20 \cdot x$                                               |
| $2 \times 76$                                           | $2 \cdot x$                                                |
| $\blacksquare$ 5 $\pm$ c.                               |                                                            |
| $= 4 \cdot x^2 + a + 25 = (b + c)^2$                    |                                                            |
|                                                         | $4 \times 2 + 20 \times 1 + 25 = (2 \times 1 + 5)$         |
| $\frac{1}{2}$ factor $(4 \cdot x^2 + a + 25 = (b+c)^2)$ |                                                            |
| $(2*x+5)^22=(2*x+5)^2$                                  |                                                            |
| <b>MAIN</b><br>RAD AUTO                                 | <b>FUNC 2/11</b>                                           |

**Abbildung 16 - Belegung von Variablen**

Weiters könnte die Gleichung auch mit dem *SOLVE* - Befehl bearbeitet werden, das Ergebnis "*true*" zeigt die Richtigkeit der Belegungen. Didaktisch gesehen würde ich diesen Weg wenn, dann erst später vorzeigen!

| Margabra (1987–1988), Margarita (1988–1998)<br>Margabra (1998–1998), Margarita (1998–1998), Margarita (1998–1998)               |
|----------------------------------------------------------------------------------------------------|
| $\bullet$ factor $(4 \cdot x^2 + a + 25 = (b+c)^2)$                                                                             |
| $(2 \times 5)^2 = (2 \times 5)^2$                                                                                               |
| ■ solve $(4 \cdot x^2 + 20 \cdot x + 25 = (2 \cdot x + 5)^2, x)$                                                                |
|                                                                                                    |
| $\big \bullet\text{ solve}\big(4\cdot \times^2\text{+a}+25\text{=(b+c)}^2\,\big \,\text{a}=20\cdot \times\text{ and}\big \big)$ |
|                                                                                                    |
| $\ldots$ a=20*x and b=2*x and c=5,x)<br><b>FUNC 2/13</b><br><b>MAIN</b><br>RAD AUTO                                             |

**Abbildung 17 - SOLVE Befehl und seine Antwort**

Dann erfolgt die selbständige Bearbeitung des Arbeitsblattes durch den Schüler.

#### **Zusammenfassung der Testverfahren (Vergleichstechniken):**

Vom Lehrer besprochen:

- 1) Substituiere richtig (Mit-Operator) und expandiere eine Seite der Gleichung
- 2) Substituiere richtig und faktorisiere eine Seite der Gleichung
- 3) Definiere die gesuchten Variablen durch richtige Terme und expandiere oder faktorisiere eine Seite
- 4) Subtrahiere von der linken Seite die rechte (oder umgekehrt) und es entsteht die Zahl 0

weitere Techniken, die von Schülern kommen können:

- 5) Wie bei 1), 2) und 3), jedoch wird die ganze Gleichung faktorisiert oder expandiert
- 6) Nicht die Gleichung (oder Seiten der Gleichung) wird faktorisiert oder expandiert, sonder die linke und die rechte Seite als eigene Terme getrennt bearbeitet.
- 7) Linke Seite dividiert durch rechte Seite der Gleichung -> Ergebnis 1
- 8) Testen durch Einsetzen von Zahlen Problem Allgemeingültigkeit

9) Anwendung des SOLVE-Befehls nach einer richtigen Substituierung  $10)$  .....

## **Fehleranalyse**

Bei diesen Beispielen lässt sich durch die Antworten des TI-92 auch eine systematische Fehleranalyse durchführen. Der Schüler soll dazu erzogen werden, das Hilfsinstrument algebratauglicher Taschenrechner für den eigenen Lernprozess einzusetzen (**Vorlage 8 - Vorlage zu Arbeitsblatt Nr. 5 - Fehleranalyse**). Speziell die Analyse der durch *FACTOR* und *EXPAND* erzeugten Ausgaben lassen einen systematischen Vergleich der Terme zu und das Erkennen von Fehlern und eine Verbesserung der Vorgangsweisen beim Substituieren.

Die meisten Fehler liegen im doppelten Produkt oder beim Quadrieren eines Termes.

Der TI-92 ist dabei nur ein Lernmedium, welches den Lernprozess beim Üben und Testen begleitet. Im Beispiel in Abbildung 17 (es ist das Einführungsbeispiel dieses Kapitels) wurde nur ein einfaches Produkt subtituiert und die letzte Antwortzeile liefert diese Information.

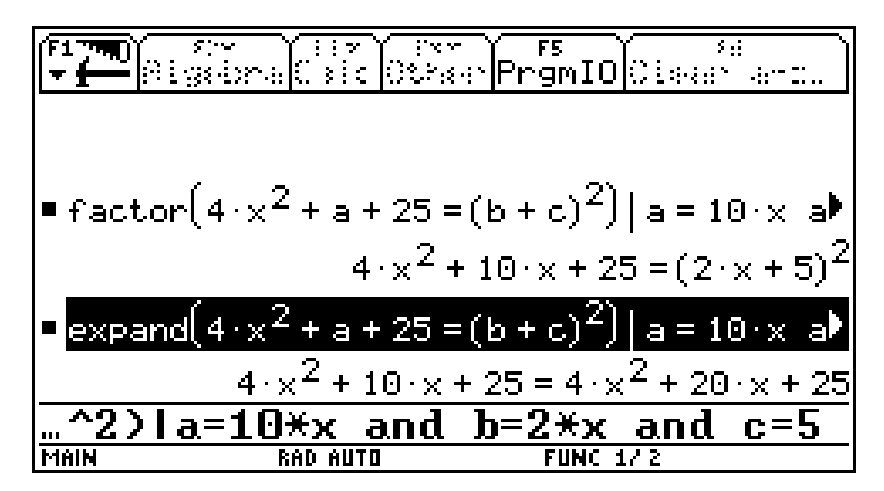

**Abbildung 18 - Fehler bei dem doppelten Produkt**

Speziell bei komplexeren Beispielen kann die systematische Fehlersuche eingeübt und gefestigt werden. Es erscheint auch sinnvoll die richtige Fehleranalyse den richtigen Erstbeantwortungen bei der Bewertung gleichzustellen.

Probleme treten bei Beispielen mit hoher Schwierigkeit auf: z.B.: nur das Quadrat eines Gliedes gegeben ist und das doppelte Produkt der beiden Glieder, weiters sind die Koeffizienten nicht ganzzahlig. Ein typischer Fehler bei der Substituierung tritt durch falsche Interpretation des 2. Gliedes auf (siehe Abbildung 18)!

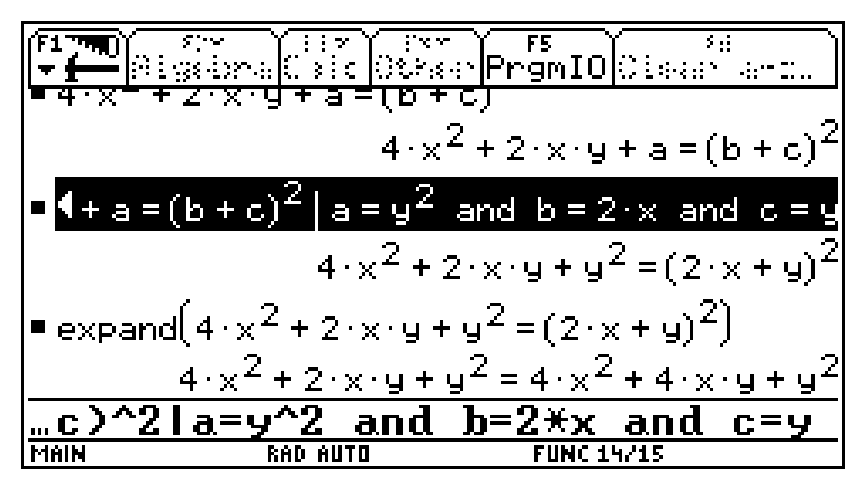

**Abbildung 1919 - falsche Substituierung**

Ein einfacher Weg der Fehleranalyse kann dadurch erfolgen, dass das Glied1 = b bekannt ist b =  $2x$ . Das doppelte Produkt 2bc beträgt 2xy mit b=2x. Wie groß muss c sein?

| ण) स्थर स्थर सिर स्थान ।<br>— Algebra Calc Other PrgmIO Clear a-z…              |                                         |
|---------------------------------------------------------------------------------|-----------------------------------------|
| $= 2 \cdot b \cdot c = 2 \cdot x \cdot g \mid b = 2 \cdot x$                    | $4 \cdot c \cdot x = 2 \cdot x \cdot y$ |
| $\blacksquare$ solve $(4 \cdot c \cdot x = 2 \cdot x \cdot y, c)$               | $\frac{3}{2}$                           |
| $\left  \bullet \right  \left  \circ \left  \circ \frac{9}{2} \right  \right $  | $c^2 =$                                 |
| $\blacksquare$ "und es wird wieder gestestet"<br>"und es wird wieder gestestet" |                                         |
| wird wieder gestestet"                                                          |                                         |
| MAIN<br>AUTO                                                                    | <b>FUNC 19/30</b>                       |

**Abbildung 20 - Analyse**

Eine genaue Analyse unter Verwendung des SOLVE Befehles wird nur angefügt und ist nicht für den Standardunterricht gedacht (Zu beachten ist die Einschränkung für x>0 und die Möglichkeit einer zweiten Lösung !

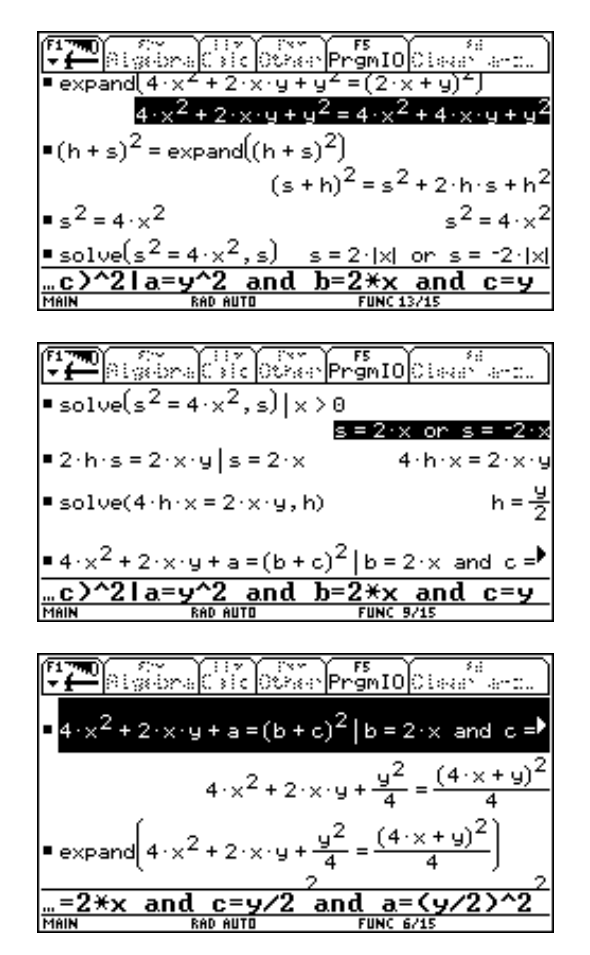

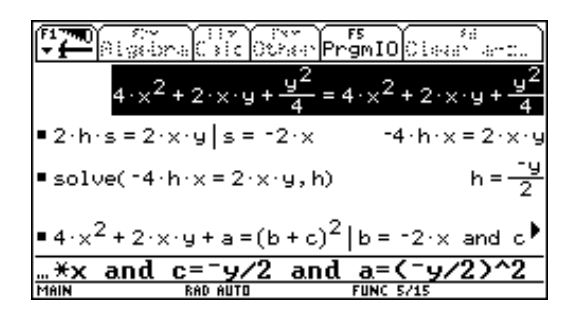

Der Test erfolgt wie bei  $b = 2x$ .

Danach wird das **Arbeitsblatt Nr.6** mit folgender Fragestellung bearbeitet:

Welcher Term ist das Quadrat eines Binoms (vollständigen Quadrates) - Ändere die Terme, die keine vollständigen Quadrate sind, so ab, dass Quadrate von Binomen entstehen! Versuche zu erklären, welche Fehler gemacht wurden! Schreibe die Terme als Quadrate eines Binoms!

### **Ende des Beobachtungsfensters**

**\*\*\*\*\*\*\*\*\*\*\*\*\*\*\*\*\*\*\*\*\*\*\*\*\*\*\*\*\*\*\*\*\*\*\*\*\*\*\*\*\*\*\*\*\*\*\*\*\*\*\*\***

### **Rahmenthema**

# **Anwendungen bei komplexeren Beispielen (keine Vorlagen oder Arbeitsblätter)**

Nun können die gewonnenen Erkenntnisse auch bei komplexeren Beispielen angewendet werde, wobei für den Schüler die Anwendung einer gelernten Formel nicht sofort einsichtig ist. Dieser Einsicht kann mit den TI-92 gefestigt werden.

Jeder Schüler wird auch auf die Idee kommen, diesen Term zu vereinfachen, wie die rechte Antwort zeigt. Jedoch die Aufforderung: "Verwandle in ein Produkt" wird händisch nur selten richtig erkannt werden. Die zweite Ein- und Ausgabe zeigt das Ergebnis.

#### **Abbildung 21 - Anwendung von Formeln**

Zuerst wird die Grundstruktur hergeleitet (für 3x+1 wird a und für 2x-3 wird b eingesetzt), diese ist bekannt.

|                                         | gi braktisto odrian <mark>Promio l</mark> ota |                                                                                                    |
|-----------------------------------------|-----------------------------------------------|----------------------------------------------------------------------------------------------------|
|                                         |                                               | $a^2 - b^2$                                                                                                    |
| $\blacksquare$ factor(a $^2$ – b $^2$ ) |                                               | $(a + b) (a - b)$                                                                                                    |
|                                         |                                               | $\left  \bullet (\mathsf{a} \hspace{-1pt} + \mathsf{b}) \cdot (\mathsf{a} \hspace{-1pt} - \mathsf{b}) \right $ a = 3 $\times$ + 1 and b = 2 $\times$ - 3 |
| $= 3 \cdot x + 1 + 2 \cdot x - 3$       |                                               | $(x + 4)$ $(5x - 2)$<br>$5 \times -2$                                                                                                    |
|                                         | $\Box$ 3 $\times$ + 1 – (2 $\times$ – 3)      | $\times + 4$                                                                                                    |
|                                         |                                               |                                                                                                    |
| MAIN                                    | RAD AUTO                                      | FUNC 1/7                                                                                                    |

**Abbildung 22 - Einsetzen in die Grundstruktur**

Danach wird in den faktorisierten Ausdruck wieder zurückeingesetzt (für a=3x+1 und b =2x-3). Leider muss die Klammerberechnung direkt eingegeben werden (die letzten beiden Zeilen), da bei Substituierung leider eine Simplifizierung durchgeführt wird. Dieser Sachverhalt ist dem Verständnis nicht dienlich (In der DERIVE-PC-Version ist dies möglich).

Weitere Beispiel sind in Abbildung 23 angegeben. Zuerst soll der Schüler die Beispiele händisch lösen und danach mit dem TI-92 testen. Dabei sollen beide Aufgabenstellungen - 1.) Stelle den Term ohne Klammern dar und 2.) Forme in eine Produkt um - händisch gelöst werden.

|      | Amalo sic lot                                                                  | kar⊫ramIOk:aa                                       |
|------|--------------------------------------------------------------------------------|-----------------------------------------------------|
|      | $\Box$ [5 $\cdot$ a + 3 $\cdot$ b) $\Box$ - 12 $\cdot$ a – 4 $\cdot$ b) $\Box$ |                                                     |
|      |                                                                                | $21 \cdot a^2 + 46 \cdot a \cdot b - 7 \cdot b^2$   |
|      | $\bullet$ factor $[(5\cdot a + 3\cdot b)^2 - (2\cdot a - 4\cdot b)^2]$         |                                                     |
|      |                                                                                | $(3 \cdot a + 7 \cdot b) \cdot (7 \cdot a - b)$     |
|      | $\left[=(2\cdot u-4\cdot k)^2-(5\cdot u-8\cdot k)^2\right]$                    |                                                     |
|      |                                                                                | $-21 \cdot u^2 + 64 \cdot k \cdot u - 48 \cdot k^2$ |
| MAIN | AUTO                                                                           | FUNC 14/14                                          |

**Abbildung 23 - weitere Beispiele**

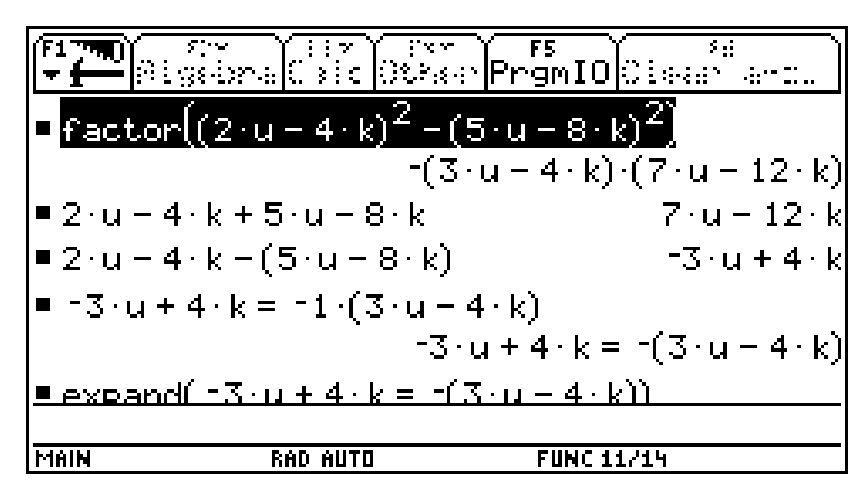

**Abbildung 244 - Ausgaben müssen nicht den Erwartungen entsprechen**

In Abbildung 24 wird die Ausgabe genauer untersucht und das Herausgehobene (-1) thematisiert. Dies sollte mit den Schülern besprochen werden.

Speziell das neue Beispiel in der 2. Eingabezeile der Abbildung 23 zeigt eine Faktorisierung, die vom Schüler erst genauer geprüft werden muss.

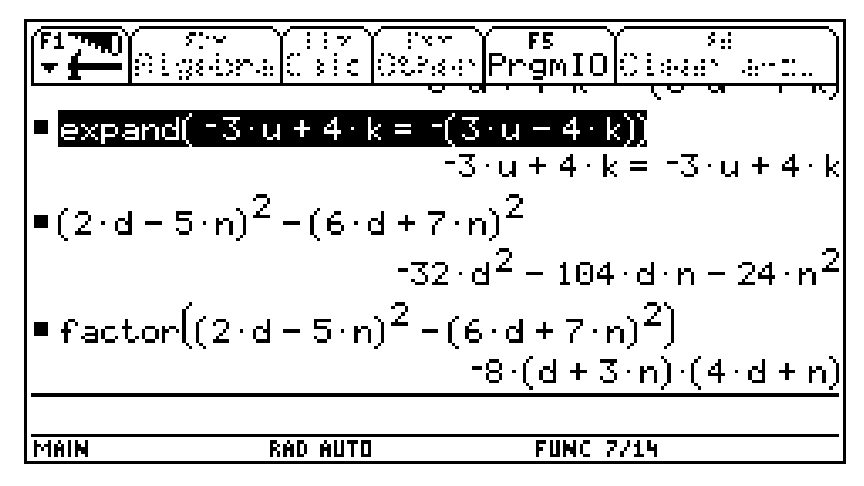

**Abbildung 25 - Durch Herausheben entstehen neue Produkte**

Es zeigt sich, daß aus beiden Faktoren (a+b) und (a-b) Zahlen herausgehoben werden können (Siehe Abbildung 24). Die schrittweise Vorgangsweise ist einerseits eine Wiederholung von bekannten Heraushebvorgängen und andererseits wird die Multiplikation mehrere Terme wieder in Erinnerung gebracht.

|                                                             |                                                | )^ F2* ^F3* F4* ^F5 ^^F5 F6<br>•AlgebraCalc Other PrgmIOClear a-z. |                         |
|-------------------------------------------------------------|------------------------------------------------|--------------------------------------------------------------------|-------------------------|
|                                                             |                                                | $-8(4+3n)(4(d+n))$                                                 |                         |
| ■2·d-5·n+6·d+7·n                                            |                                                |                                                                    | $8 \cdot d + 2 \cdot n$ |
|                                                             | ■ 2·d – 5·n – (6·d + 7·n)                      |                                                                    | $-4\cdot d - 12\cdot n$ |
| $=$ factor(8 $d + 2 \cdot n$ )                              |                                                |                                                                    | $2(4d+n)$               |
| $\blacktriangleright$ factor( $\neg 4 \neg d = 12 \neg n$ ) |                                                |                                                                    | $-4( d + 3/n )$         |
|                                                             | $= 2(4 \cdot d + n) \cdot - 4( d + 3 \cdot n)$ |                                                                    |                         |
|                                                             |                                                | $-8($ d + 3·n) $\cdot$ (4·d + n)]                                  |                         |
|                                                             | (4*4+n)* <sup>-</sup> 4*(d+3*n)                |                                                                    |                         |
| MAIN                                                        | AUTO<br>RAD                                    | FUNC 15/30                                                         |                         |

**Abbildung 26 - Terme verändern leicht gemacht ?**

### **Textaufgaben**

- 1) Warum können einige Menschen zweistellige ganze Zahlen so leicht quadrieren?  $52^2 =$  $=$   $(50+2)^2 = 50^2 + 2*50*2 + 2^2$
- 2) Erkläre, wodurch sich die beiden Rechenangaben unterscheiden!
	- 1. Rechenanweisung:  $(a + b)^{2}$ \*3 - 7 2 .Rechenanweisung:  $(a^2 + b^2)^*$ 3 - 7

Schreibe jeweils eine Rechenanweisung für den Taschenrechner und berechne die Angaben händisch ,sodass keine Klammern auftreten. Teste danach mit dem TI-92

3) Abschließend sollten durch ein oder zwei Textaufgaben Übersetzungen in mathematische Zeichensprache erfolgen, bei denen die kalkülhaften Fertigkeiten angewendet werden. Z.b: Bsp. 542

### **Eine Bemerkung - Leider gehen folgende Wege nicht!**

Durch die bereits erwähnte durchgeführte Simplifizierung durch das Programm des Taschenrechners können einige didaktisch sehr wertvolle und dem Schüler die Hintergründe verständlicher machende Vorgangsweisen nicht durchgeführt werden. Die Eingabe in der Editorzeile wäre möglich.

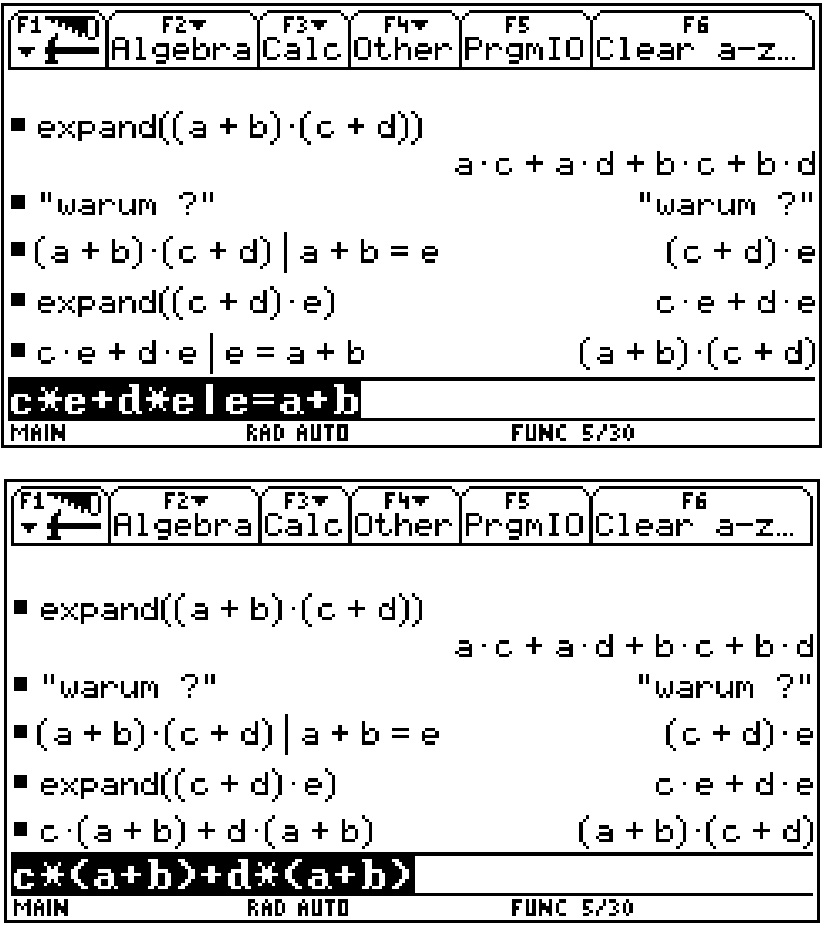

## **Arbeitsblatt Nr.1 - Formeln einüben**

#### **Beispiel 1)**

Stelle das Quadrat dieses Binoms ohne Klammern dar - Verwende eine gelernte Formel:

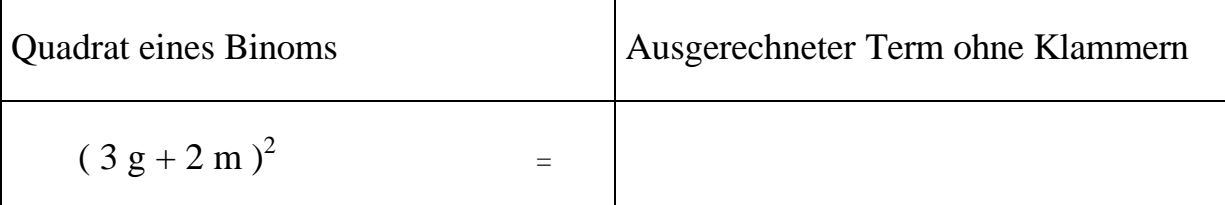

Wir geben den Ausdruck in den TI-92 ein und untersuchen zuerst die Termstruktur (Abbildung 1), indem wir 3g = a und 2m = b setzen. Danach machen wir diesen Vorgang rückgängig. Wir berechnen mit *EXPAND* den gesuchten Term und vergleichen mit dem selbst berechneten! Danach berechnen wir mit dem Rechner die einzelnen Teile, als  $a^2$ , 2ab und  $b^2$  (Abbildung 2).

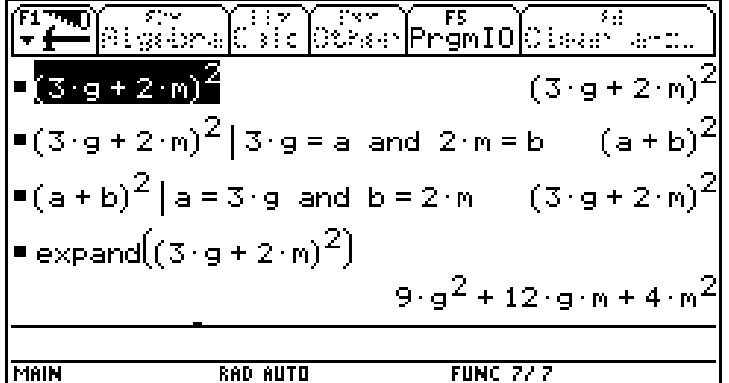

**Abbildung 27 - Üben - Substituieren**

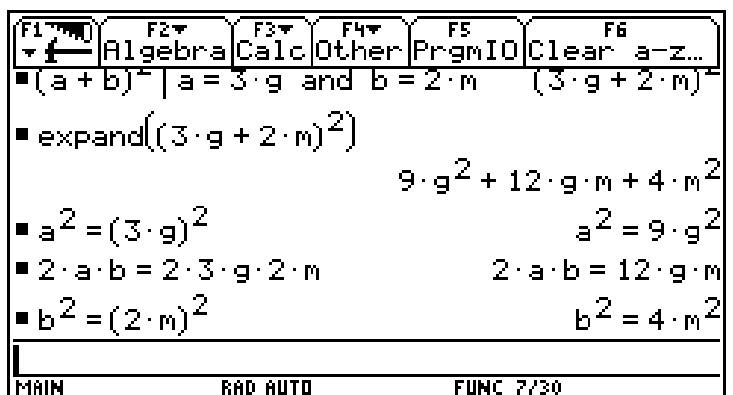

**Abbildung 28 - langsame Vorgangsweise**

Bearbeite die weiteren Beispiele händisch (verwende einen Bleistift) und teste danach mit dem TI-92:

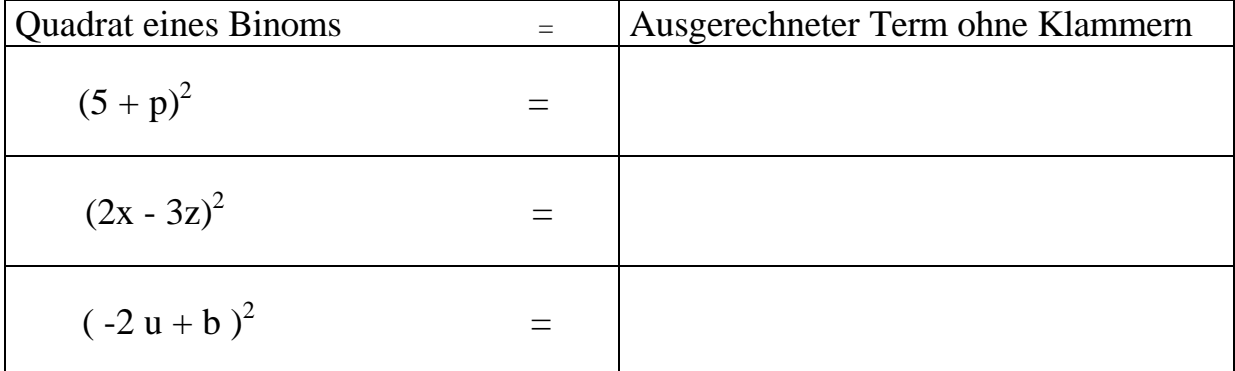

# **Arbeitsblatt Nr. 2 - 3x verschieden - 3x gleich ?**

#### **Teil 1)**

Bearbeite die drei Beispiele händisch und fülle alle Zeilen und Spalten aus: Wir benennen das 1.Glied mit x und das 2. Glied mit y !

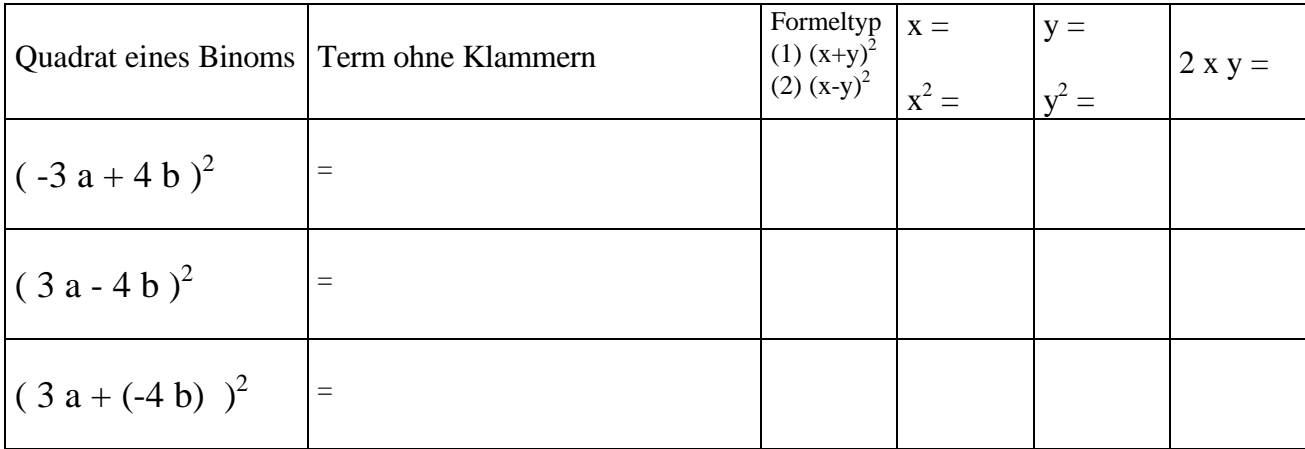

Die Ergebnisse werden gemeinsam besprochen und mit dem TI-92 getestet.

#### **Teil 2)**

Bearbeite die drei Beispiele händisch und fülle alle Zeilen und Spalten aus. Teste danach mit dem TI-92 die erhaltenen Ergebnisse.

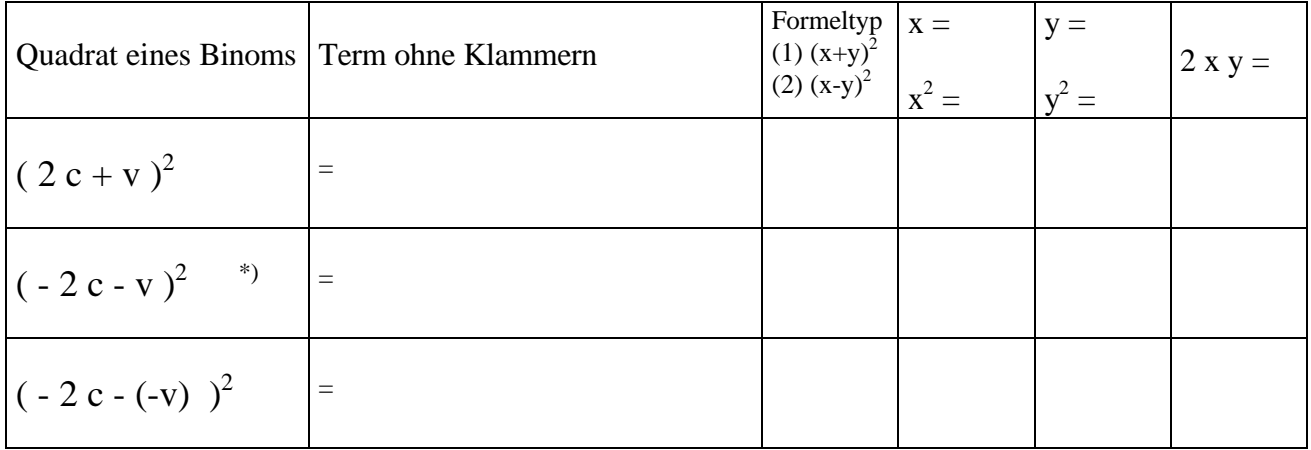

\*) Beachte:  $(-a-b) = (-1)(a+b)$ 

Formuliere allgemein, welche Quadrate von Binomen gleiche "expandierte Terme" also Terme ohne Klammern liefern:

# **Arbeitsblatt Nr. 3 - Umkehraufgaben**

Bearbeite die Beispiele händisch und fülle alle Zeilen und Spalten aus - Beachte: es hat sich ein Fehler eingeschlichen - finde diesen und verändere den Term damit dieser als ein Quadrat eines Binoms angegeben werden kann!

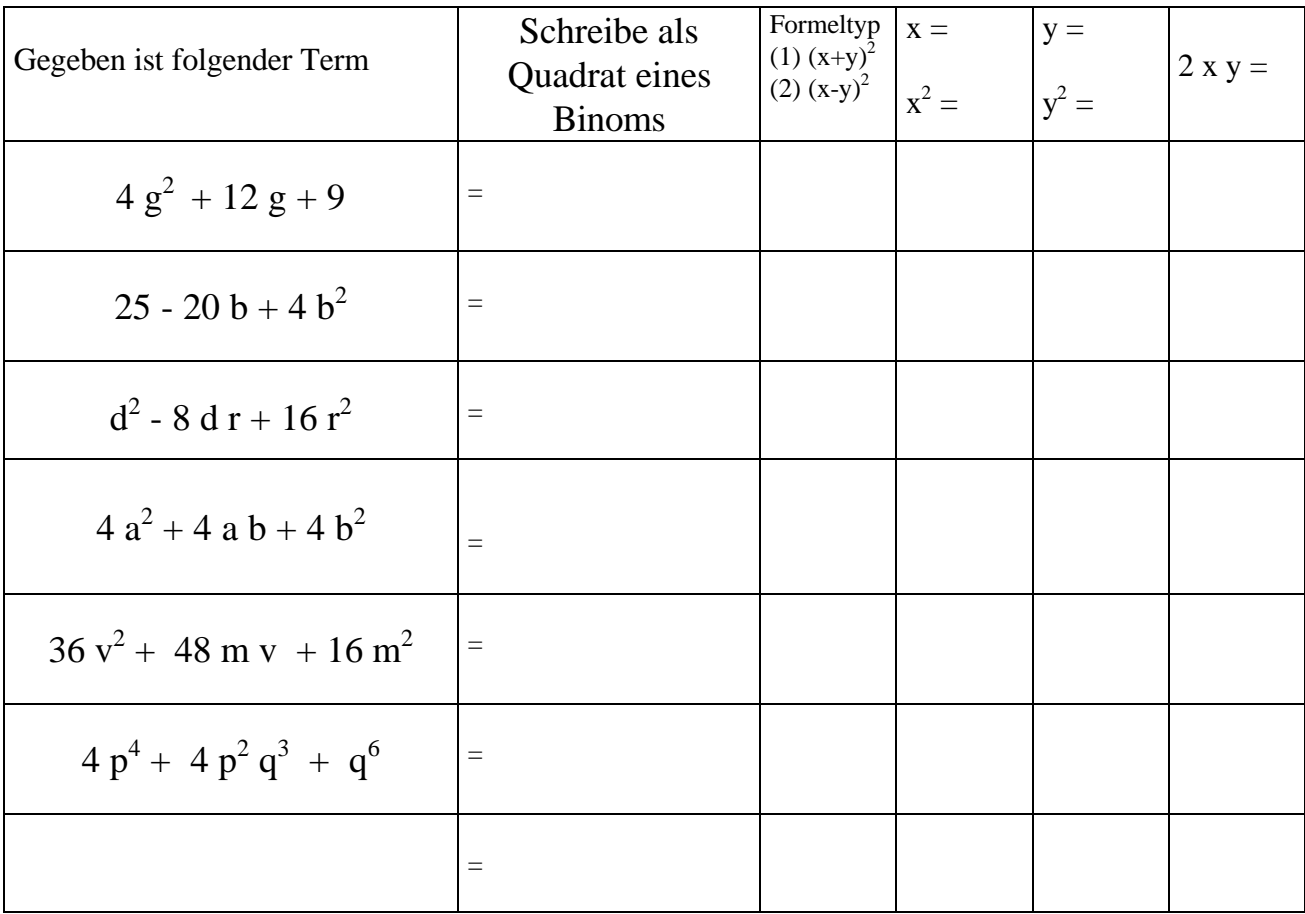

Erfinde für die letzte Zeile selbst ein Beispiel

### **Arbeitsblatt Nr. 4 - Einüben der neuen Formel**

Und nun einige Übungsbeispiele. Berechne zuerst händisch und teste dann mit dem Rechner:

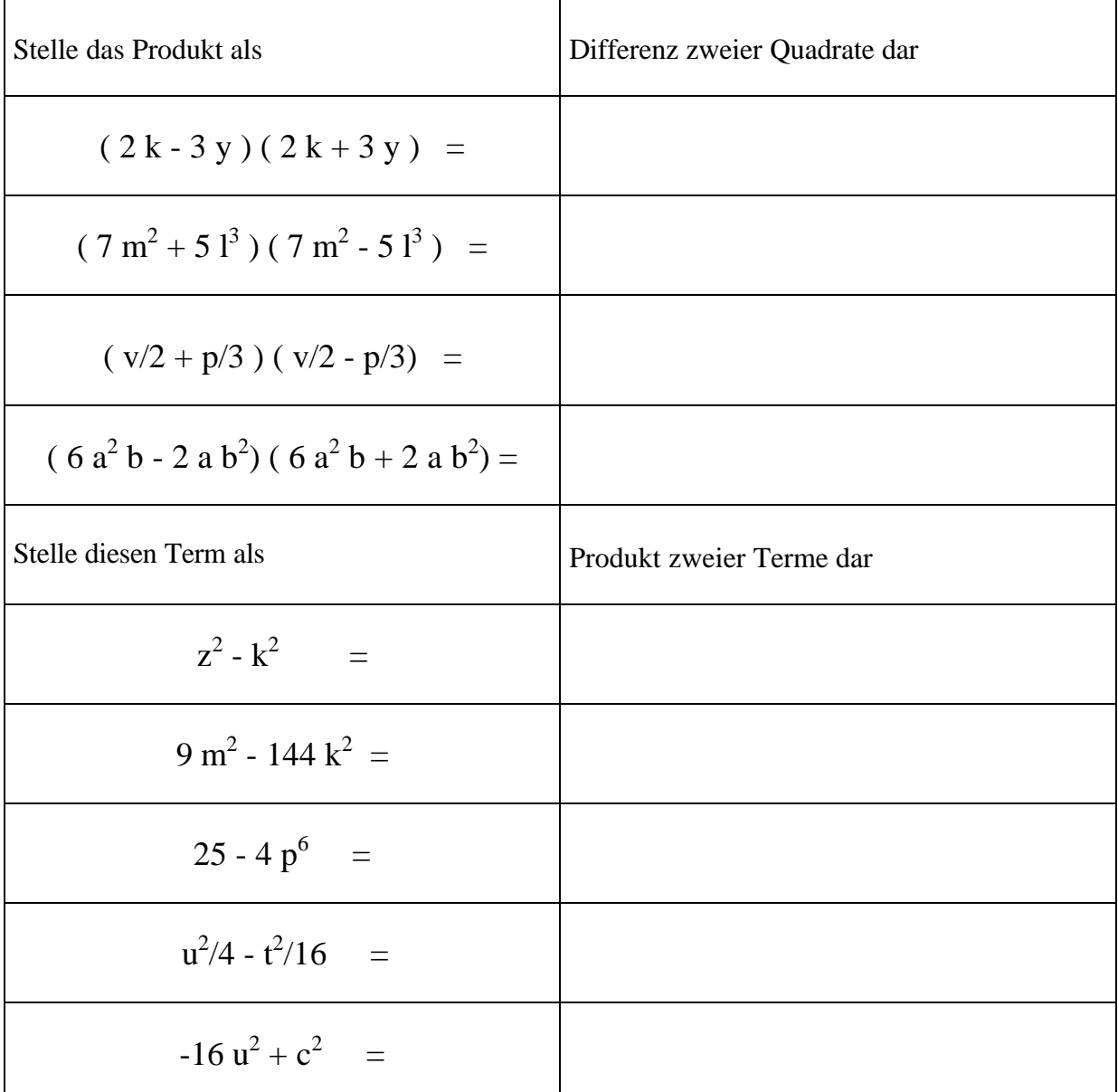

Das dritte Beispiel soll mit dem TI-92 systematischer untersucht werden. Führe die Umformungen selbst durch und führe die rechten Seiten der ersten und der dritten Zeile selbst ineinander über.

|      | ਯਾਗ) ਨੇਖ (San Carl Can ) ਸ਼ਬ<br>ੀ ਇਤਿਕਤੇਸ਼ਨ (Sate (Carler Promit) (Sater and,                                 |      |                                                                            |
|------|----------------------------------------------------------------------------------------------------|------|----------------------------------------------------------------------------|
|      | $=\left[\frac{9}{2}+\frac{6}{3}\right]\cdot\left[\frac{9}{2}-\frac{6}{3}\right]$                              |      | $(3 \cdot v - 2 \cdot p) \cdot (3 \cdot v + 2 \cdot p)$<br>$\overline{76}$ |
|      | $=$ expand $\left(\left[\frac{9}{2} + \frac{p}{3}\right] \cdot \left[\frac{9}{2} - \frac{p}{3}\right]\right)$ |      |                                                                            |
|      | <b>•</b> comDenom $\left(\frac{\sqrt{2}}{4} - \frac{p^2}{9}\right)$                                           |      |                                                                            |
| MAIN | RAD AUTO                                                                                                    | FUNC | and the set                                                                |

Abbildung 29 - viele gleichwertige Terme

### **Arbeitsblatt Nr. 5 - Formeln ergänzen**

**Vervollständige nach einer der drei folgenden Formeln:**

$$
(\mathbf{u} + \mathbf{v})^2 = \mathbf{u}^2 + 2 \mathbf{u} \mathbf{v} + \mathbf{v}^2
$$
  

$$
(\mathbf{u} - \mathbf{v})^2 = \mathbf{u}^2 - 2 \mathbf{u} \mathbf{v} + \mathbf{v}^2
$$
  

$$
\mathbf{u}^2 - \mathbf{v}^2 = (\mathbf{u} + \mathbf{v})(\mathbf{u} - \mathbf{v})
$$

#### **Beispiel 1)**

Versuche a, b und c zu bestimmen (Arbeite mit einem Bleistift - es könnten Fehler auftreten!)

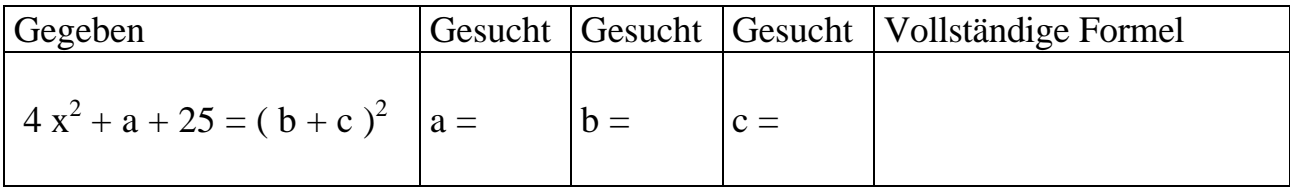

Gib danach die Gleichung in den TI-92 ein!

Belege wie in Abbildung 1 mit dem "Mit"-Operator (2<sup>nd</sup>+K) die Variablen a, b und c mit den vorgegebenen Werten  $a = 20x$ ,  $b = 2x$  und  $c = 5$  (siehe schwarz umrandete Ein- und Ausgabe).

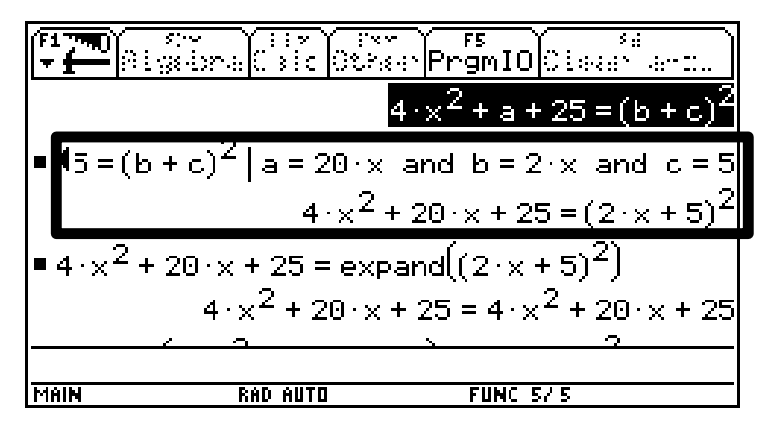

**Abbildung 30 - Belege die Variablen mit deinen Werten**

Führe folgende Überprüfungen durch (Testverfahren):

1) Expandiere eine Seite der Gleichung nachdem du die gesuchten Variablen belegt hast.

2) Faktorisiere eine Seite der Gleichung nachdem du die gesuchten Variablen belegt hast.

3) Subtrahiere von der linken Seite der Gleichung die rechte Seite (oder umgekehrt) - es entsteht 0.

4) Definiere die gesuchten Variablen und bearbeite danach die Gleichung mit *expand* oder *factor*.

Die Belegungen der gesuchten Variablen stimmen. Überprüfe mit den von dir gefundenen in der Tabelle. Wenn ein Fehler aufgetreten ist, dann mache zum falsch eingetragenen Wert eine Falschzeichen und schreibe darunter mit Farbstift die richtige Lösung. Schreibe die vollständige Formel in die Tabelle.

| ■ factor $(4 \cdot x^2 + 20 \cdot x + 25) = (2 \cdot x + 5)^2$                                 |   |
|------------------------------------------------------------------------------------------------|---|
| $(2 \times 15)^2 = (2 \times 15)^2$                                                            |   |
| ■ 4 · $\times$ <sup>2</sup> + 20 · $\times$ + 25 = expand $((2 \cdot \times$ + 5) <sup>2</sup> |   |
| $4 \cdot x^2$ + 20 $\cdot x$ + 25 = $4 \cdot x^2$ + 20 $\cdot x$ + 25                          |   |
| $=4 \cdot x^2 + 20 \cdot x + 25 - (2 \cdot x + 5)^2$                                           | × |
| ^2+20x+25)-((2<br>TI JE                                                                        |   |
| MAIN                                                                                           |   |

**Abbildung 31 - verschiedene Testverfahren**

Mit dem TI-92 kann man Variablen belegen (mit der Taste *STO*), dadurch lernst du ein weiteres Testverfahren. Führe die Belegung wie in Abbildung 3 durch und teste die Richtigkeit mit einem bereits gelernten Testverfahren.

|                                   | Algabra  Calc  Otaan PrgmIO  Claar            | F5.                                                     |
|-----------------------------------|-----------------------------------------------|---------------------------------------------------------|
| $= 20 \times 7$ a                 |                                               | 20 · ×                                                  |
| ⊫2∙x→b                            |                                               | $2 \times$                                              |
| $= 5 + c$ .                       |                                               | 5                                                       |
| $=4 \cdot x^2 + a + 25 = (b+c)^2$ |                                               |                                                         |
|                                   |                                               | $4 \cdot x^2$ + 20 $\cdot x$ + 25 = $(2 \cdot x + 5)^2$ |
|                                   | ■ factor $(4 \cdot x^2 + a + 25 = (b + c)^2)$ |                                                         |
|                                   | $(2*x+5)^22=(2*x+5)^2$                        |                                                         |
| MAIN                              | RAD<br><b>MUTU</b>                            | <b>FUNC 2/11</b>                                        |

**Abbildung 32 - Variablen belegen und testen**

Diese Methode hat jedoch den Nachteil, dass ab jetzt die Variablen a,b,c mit den eingegebenen Werten belegt sind und diese Werte weiter Gültigkeit haben (Siehe nach bei *2 nd+VAR-LINK*). Du kannst jedoch die Variablen löschen und ein weiteres Beispiel bearbeiten.

Du hast damit verschiedenste Testverfahren gelernt und kannst diese selbständig anwenden.

**Bearbeite die weiteren Beispiel** selbständig und verwende bei der Überprüfung jeweils ein anderes Testverfahren. Einige Beispiele sind nicht leicht!

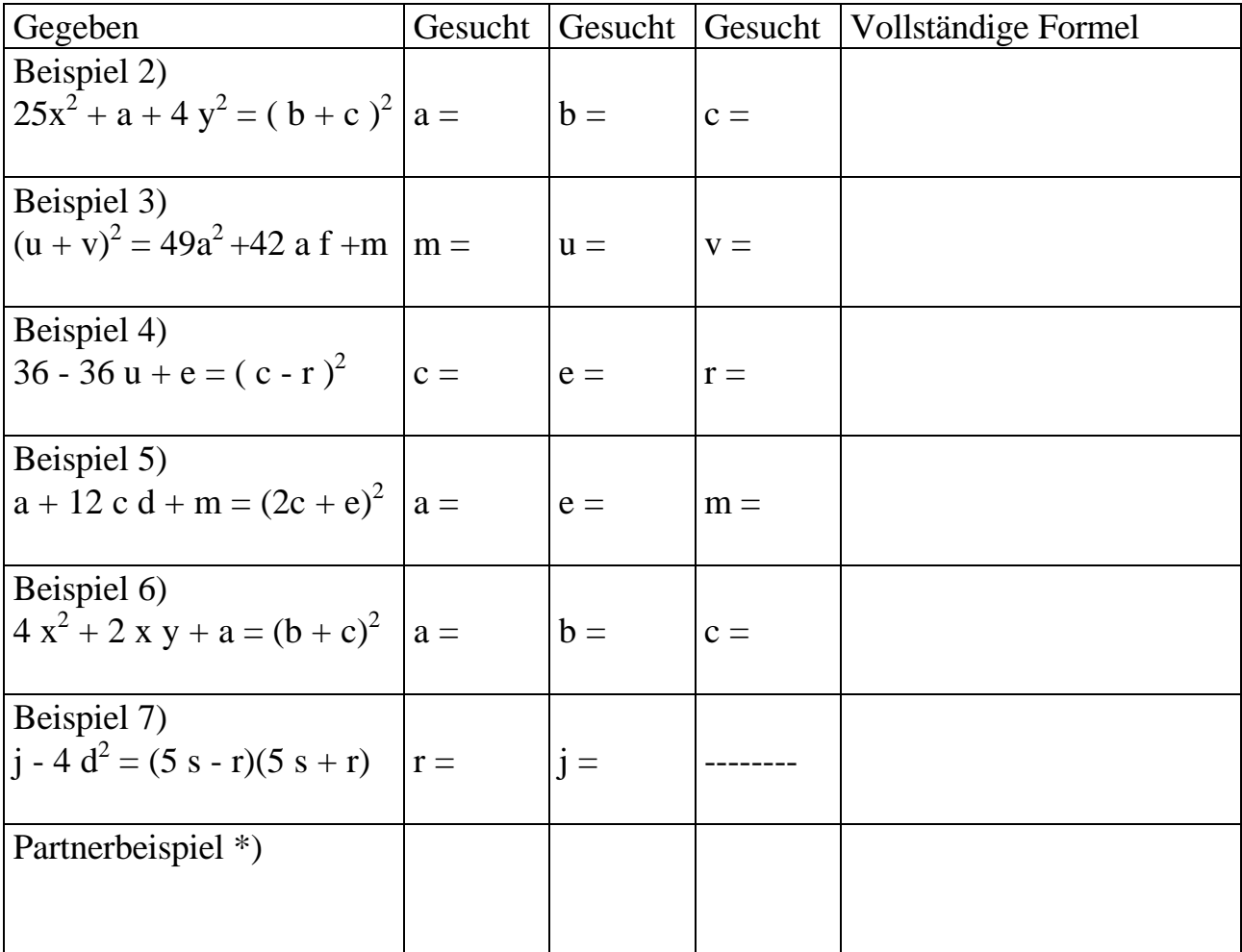

\*) Erfinde ein Beispiel selbst und bitte deinen Tischnachbar, dieses zu bearbeiten - so habt ihr zwei Beispiele, die ihr dann gemeinsam testen könnt.

### **Arbeitsblatt Nr. 6 - Welcher Term ist das Quadrat eines Binoms**

**Welcher der in der ersten Spalte gegebenen Terme ist das Quadrat eines Binoms (vollständiges Quadrat)?**

**Ändere die Terme, die keine vollständigen Quadrate sind, so ab, dass Quadrate von Binomen entstehen (Verwende einen Farbstift bei deiner Veränderung)!**

**Versuche zu erklären, welche Fehler gemacht wurden!**

**Schreibe die Terme (richtige oder veränderte Terme) als Quadrat eines Binoms in die letzten Spalte**

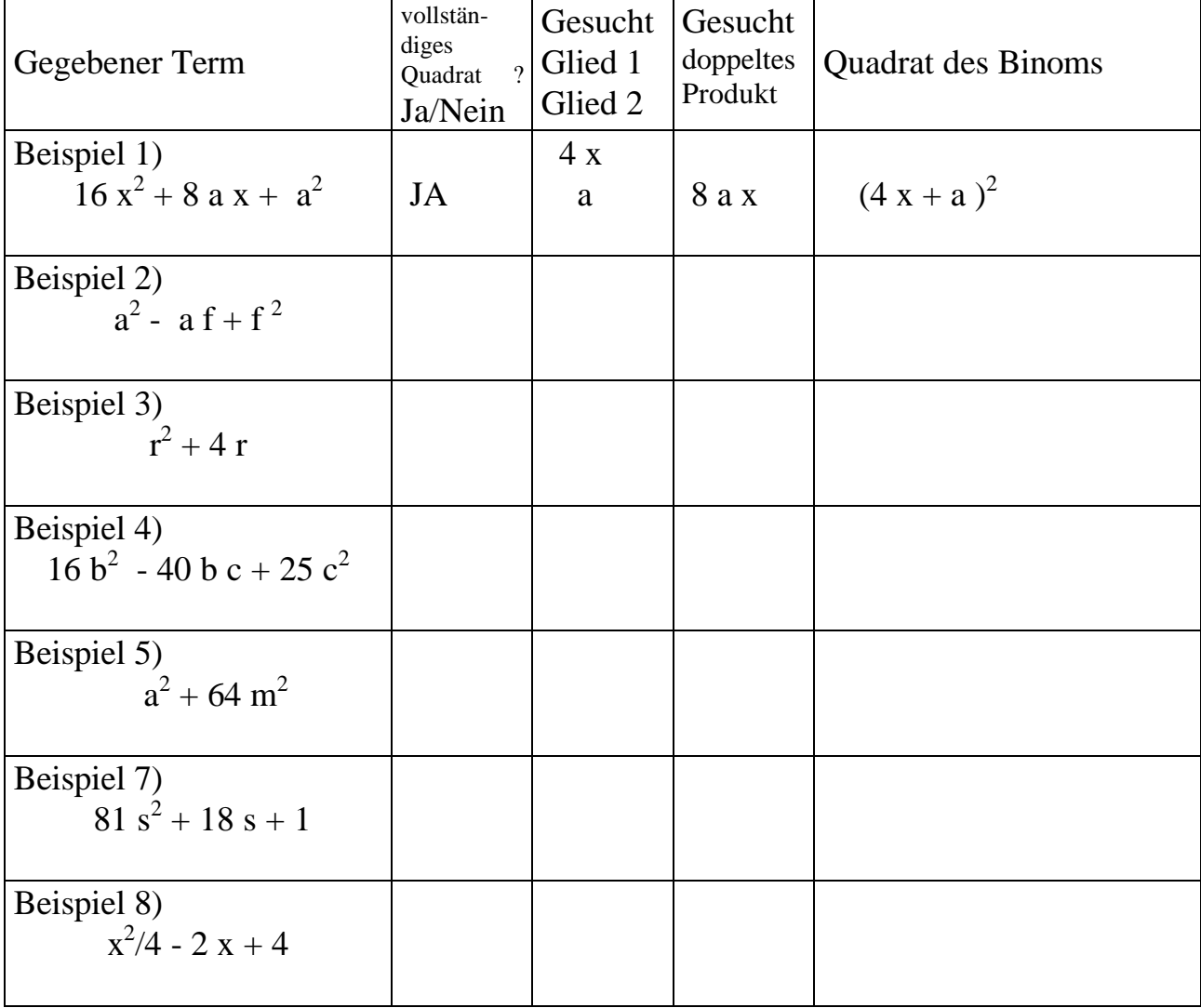

Die zweite Spalte bezieht sich auf die Angabe in Spalte eins. In Spalte 3, 4 und 5 sollen bereits deine Veränderungen berücksichtigt sein!

# **Vorlage 1 - Formel herleiten Teil 1**

**Gib zwei Formeln zur Berechnung des Flächeninhaltes des gegebenen Quadrates mit der Seitenlänge a+b an!**

**A =**

.

# **Vorlage 2 - Formel herleiten Teil 2**

**Gegeben ist ein Quadrat mit Seitenlänge a. Gib zwei Formeln zur Berechnung des Flächeninhaltes des mit Strichen unterlegten Quadrates an!**

**A =**

.

# **Vorlage 4 - Formeln einüben**

Gegeben ist das Quadrat eines Binoms:  $(3 g + 2 m)^2$ 

Zeichne ein Quadrat mit der Seitenlänge 3g + 2m. Beschrifte die Seiten dieses Quadrates mit den Teillängen und berechne die vier Teilflächeninhalte.

Bilde die Summe aller vier Teiflächen:

 $(3 g + 2 m)^2$  =  $+$   $+$   $+$   $=$ 

Zwei der Flächeninhalte sind gleich:

 $=$  + 2 +  $=$ 

Vereinfache soweit als möglich:

 $=$  + +

### **Vorlage 5 zu Arbeitsblatt Nr. 2 - 3x verschieden - 3x gleich ?**

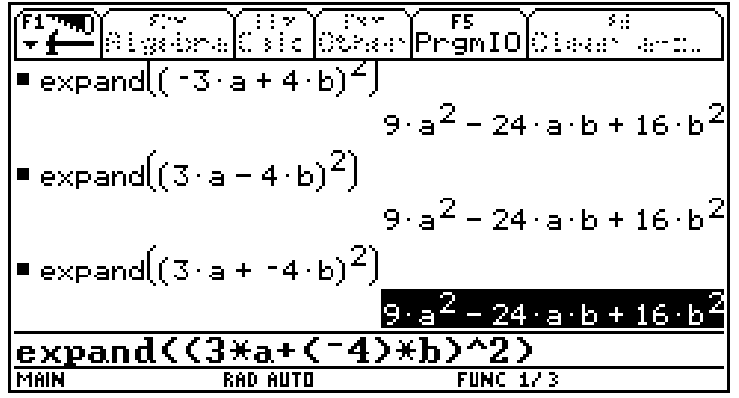

Die drei Ergebnisse von Arbeitsblatt Nr. 2 sind gleich (Abbildung 1):

**Abbildung 33 - 3x verschieden - 3x gleich**

Versuchen wir diesen Vorgang nochmals langsam nachzuvollziehen und für x und y in die Formel einzusetzen:

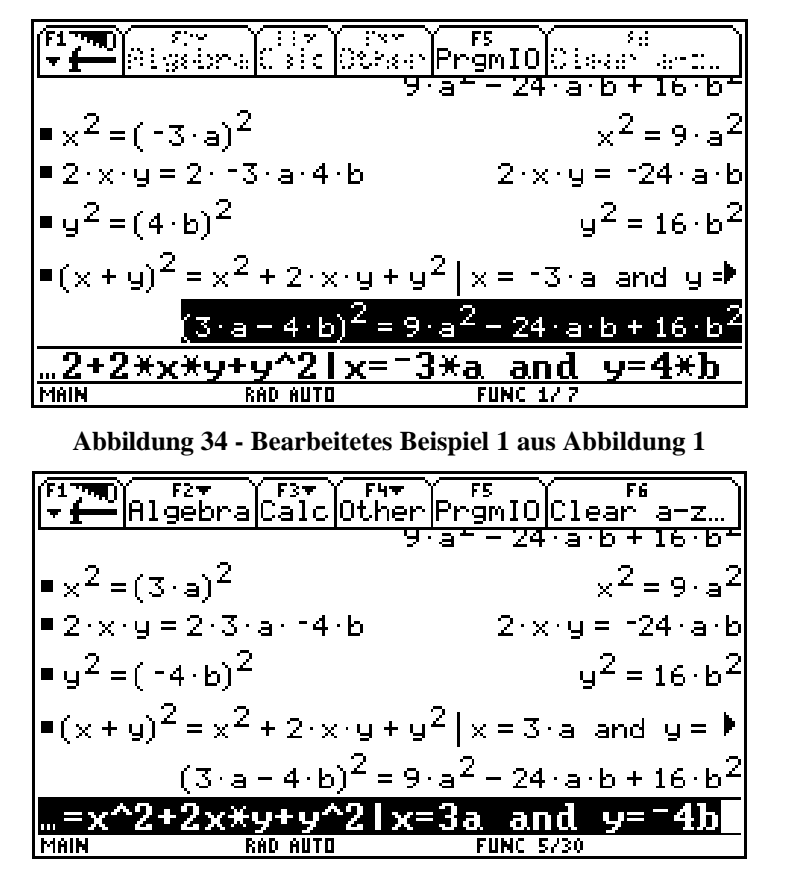

**Abbildung 35 - Bearbeitetes Beispiel 3 aus Abbildung 1**

Der TI-92 macht beim substituieren ganz eigenwillige Ausgaben am Bildschirm! Was fällt euch auf ?

# **Vorlage 6 - Ergänzung zu Arbeitsblatt Nr. 2 - Beispiele mit Brüchen - Viele Terme sind gleichwertig !**

Bearbeite händisch in deinem Heft - Beachte den Bruch x/2!:

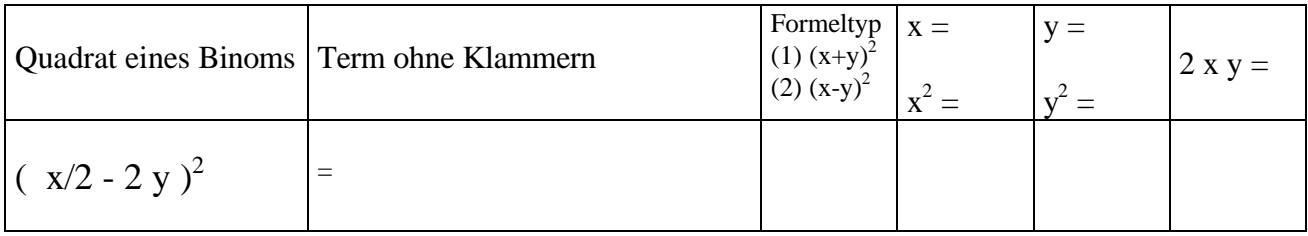

Nun bearbeiten wir gemeinsam dieses unterlegte Beispiel (Wir arbeiten auch mit dem Befehl - *comDenom*):

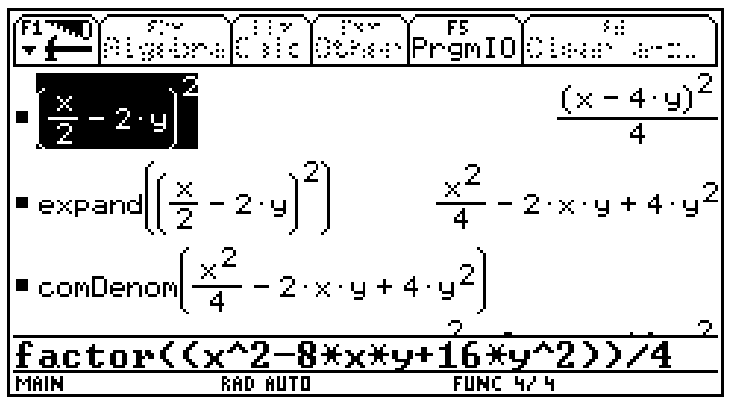

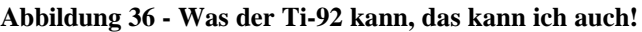

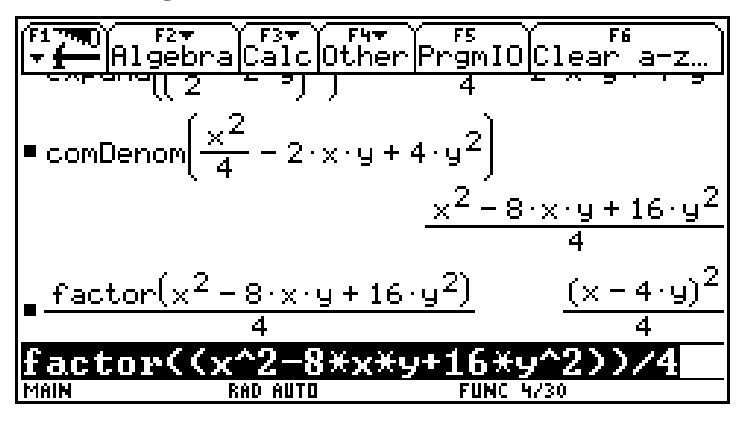

**Abbildung 37 - Wie viele gleichwertige Ausdrücke siehst Du ?**

Schreibe alle gleichwertigen Ausdrücke an

$$
= \qquad \qquad =
$$

# **Vorlage 7 - Eine weitere Formel herleiten**

Gib zwei Formeln für die stark umrandete Fläche an:

**Formel 1:**  $A =$ 

**Formel 2: A =**

### **Vorlage 8 zu Arbeitsblatt Nr. 5 - Fehleranalyse**

#### **Fehleranalyse zu Beispiel 1)**

Welcher Fehler wurde bei der Eingabe getätigt ?

| Maria Maria (1988)   Papi Dinastian<br> Algebra  Calc  Doran   Promital Class"                       |
|----------------------------------------------------------------------------------------------------|
|                                                                                                    |
| •factor $(4 \cdot x^2 + a + 25 = (b + c)^2)$  a = 10 $\times$ a $\blacktriangleright$                |
| $4 \times^2$ + 10 · x + 25 = $(2 \times 15)^2$                                                       |
| $\blacksquare$ expand $(4 \cdot x^2 + a + 25 = (b+c)^2) \mid a = 10 \cdot x$ a $\blacktriangleright$ |
| $4 \cdot x^2 + 10 \cdot x + 25 = 4 \cdot x^2 + 20 \cdot x + 25$                                      |
| .^2)la=10*x and b=2*x and c=5                                                                        |
|                                                                                                    |

**Abbildung 38 - Wo liegt der Fehler ?**

#### **Fehleranalyse zu Beispiel 6)**

Ein Schüler war der Meinung, daß die Substituierung in der Eingabezeile richtig ist. Betrachte die Abbildung 2 genau und versuche den Fehler zu finden.

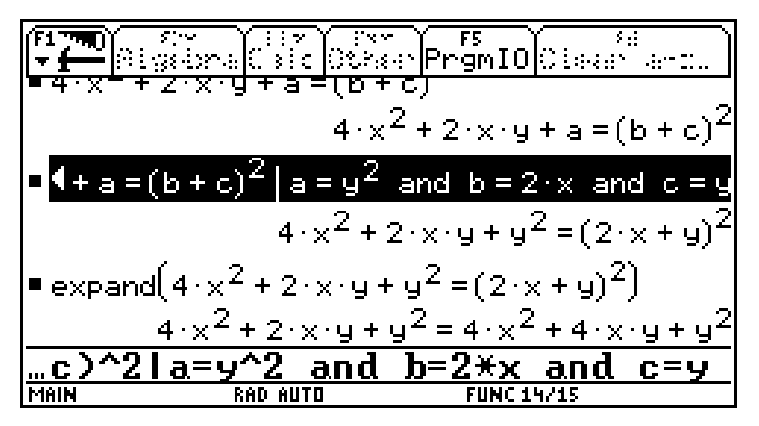

**Abbildung 39 - Was wurde falsch substituiert ?**

Führe die dargestellte Analyse selbst durch und teste danach!

| DY FRT FRT FRT FRT FR<br>-AlgebraCalc Other PrgmIO Clear a-z          |                                         |  |
|-----------------------------------------------------------------------|-----------------------------------------|--|
| ■2·b·c = 2·x·y   b = 2·x                                              | $4 \cdot c \cdot x = 2 \cdot x \cdot y$ |  |
| ■ solve $(4 \cdot c \cdot x = 2 \cdot x \cdot y, c)$                  | $\frac{9}{2}$                           |  |
| $\bullet$ $\left[ c = \frac{9}{2} \right]^2$                          |                                         |  |
| ■ "und es<br>wird wieder gestestet"<br>"und es wird wieder gestestet" |                                         |  |
| rd wieder gestestet'.                                                 |                                         |  |
| MAIN<br>RAD.<br>AUTO                                                  | FUNC 19/30                              |  |

**Abbildung 40 - Führe die Analyse selbst durch**